# ВЕСОИЗМЕРИТЕЛЬНОЕ УСТРОЙСТВО **ТИПА СІ-8000 V**

РУКОВОДСТВО ПО ЭКСПЛУАТАЦИИ

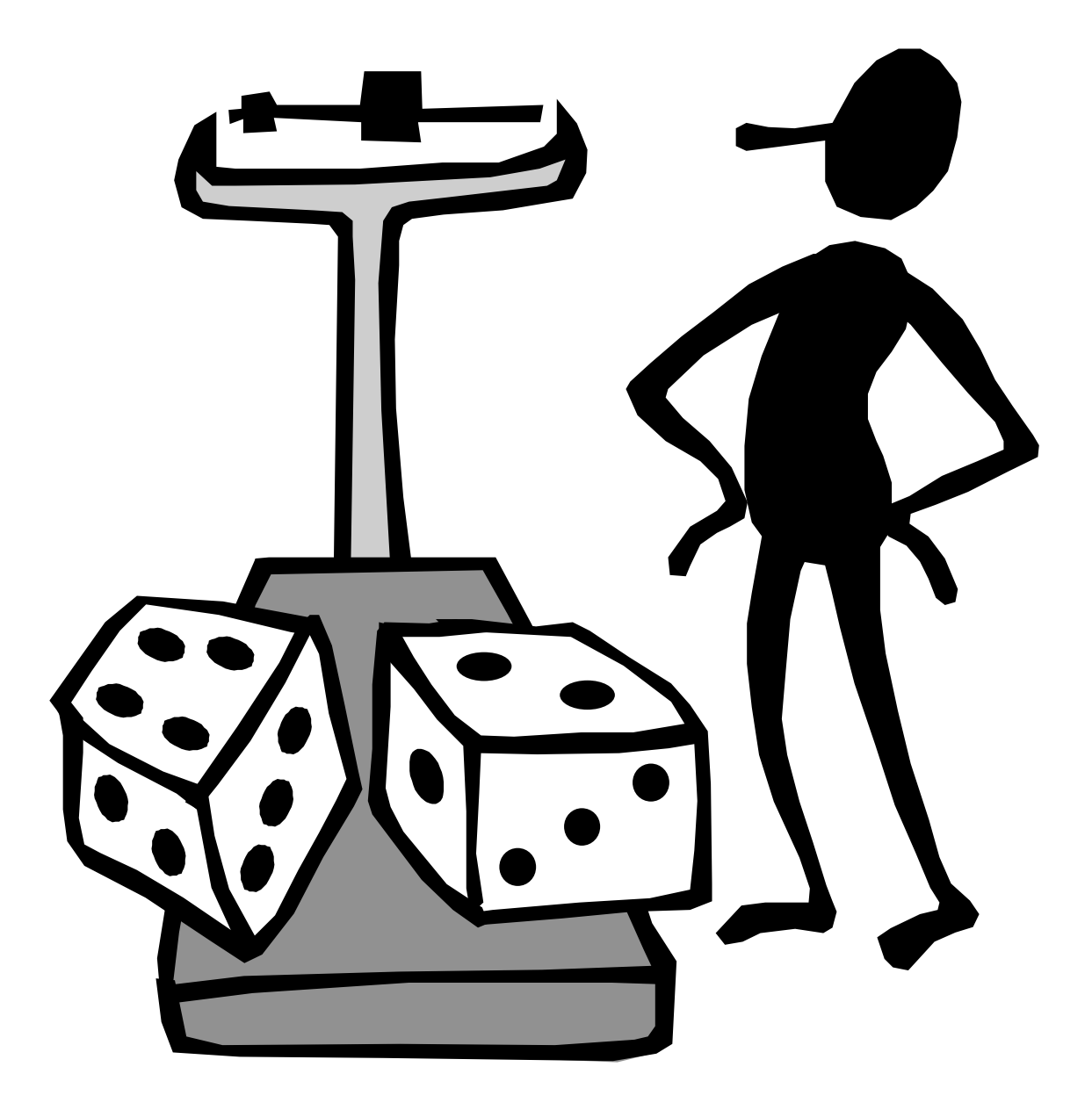

# **ОГЛАВЛЕНИЕ**

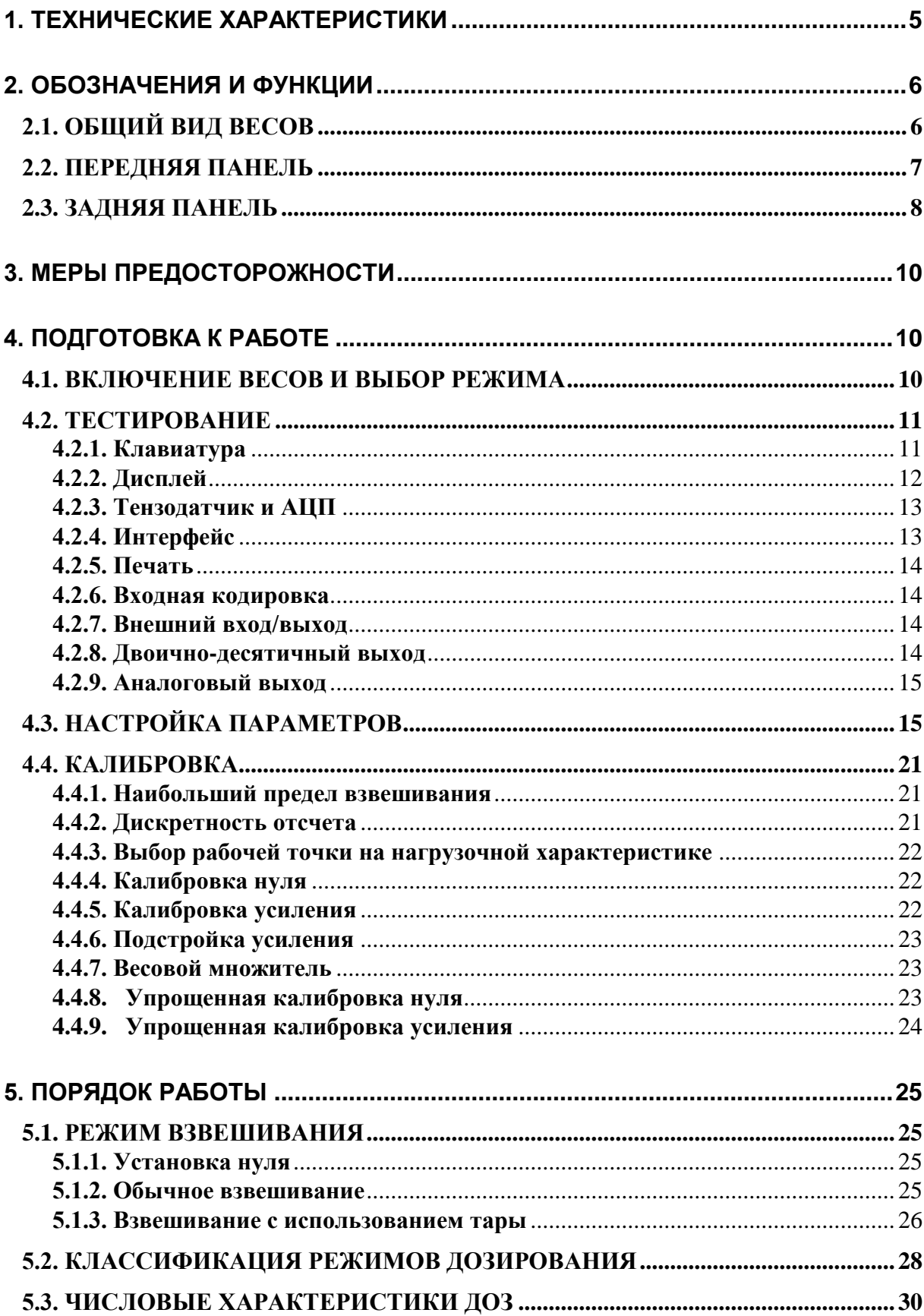

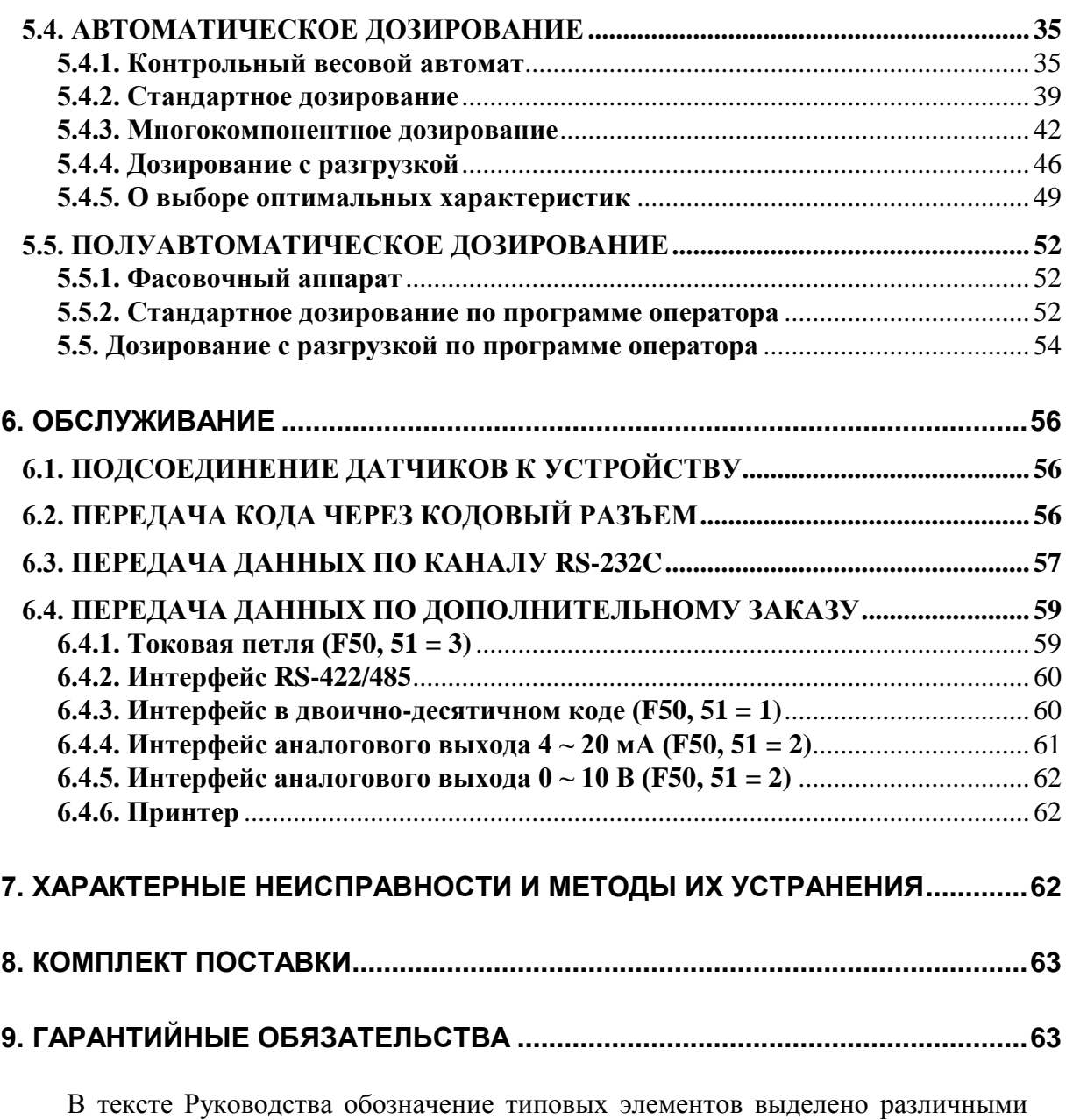

шрифтами. Для перечисления однотипных пунктов используется кружки: указатели и сигнальные лампы дисплея выделены курсивом: *НУЛЬ*;

- 
- клавиши выделены рамкой с тенью: TARE;
- надписи, появляющиеся на дисплее, выделены угловыми скобками: <Err-5>.

Перечень практических действий, необходимых для выполнения в работе с весами, обозначается значками-прямоугольниками:

Это первый шаг.

Это второй шаг.

Это третий шаг.

#### УВАЖАЕМЫЙ ПОКУПАТЕЛЬ!

Благодарим за покупку устройства весоизмерительного типа CI-8000V фирмы CAS. Просим ознакомиться с настоящим руководством прежде, чем приступить к работе. Обращайтесь к нему по мере необходимости.

Устройство весоизмерительное типа CI-8000V (далее - устройство) предназначено для измерения, управления и индикации электрических сигналов от весоизмерительных тензорезисторных датчиков. В комплекте с платформенными или бункерными весами оно используется как весоизмерительная система при взвешивании материалов и управлении различными технологическими процессами на предприятиях промышленности, сельского хозяйства, строительства, транспорта и торговли. При этом используются любые платформенные весы, выпускаемые фирмой CAS: A, D, Hercules HFS и R, CFS и др.

Отсутствие контроля, например в пищевом производстве, создает базу для злоупотреблений, и в этом отношении устройство представляет собой дополнительное средство от всеобщего "Воруют..."

Основные возможности устройства:

по дополнительному заказу: выход аналоговый  $(0~10~B, 4~20~mA)$ , токовый, двоично-десятичный, через интерфейс RS485/RS422, Программа компьютерного управления бункером.

Имеется сертификат с номером 23646 от 24.06.2006, который свидетельствует об утверждении типа устройств весоизмерительных моделей CI, BI, EXP, NT и о внесении устройства в Государственный Реестр средств измерений под номером 17605-06.

Интернет-сайт производителя: www.globalcas.com Интернет-сайт производителя для стран СНГ: www.cas-cis.com

# **1. ТЕХНИЧЕСКИЕ ХАРАКТЕРИСТИКИ**

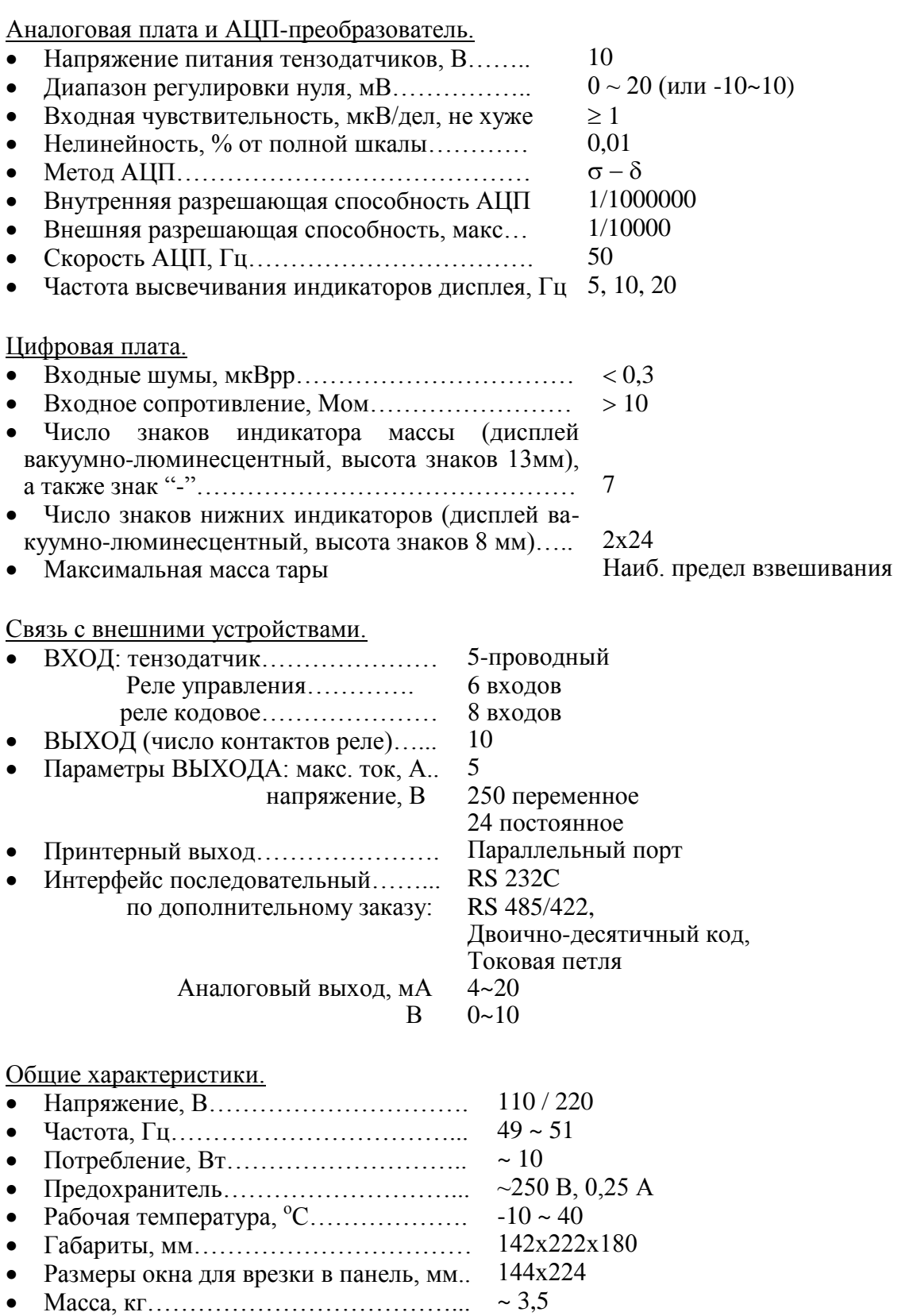

# **2. ОБОЗНАЧЕНИЯ И ФУНКЦИИ**

# **2.1. ОБЩИЙ ВИД ВЕСОВ**

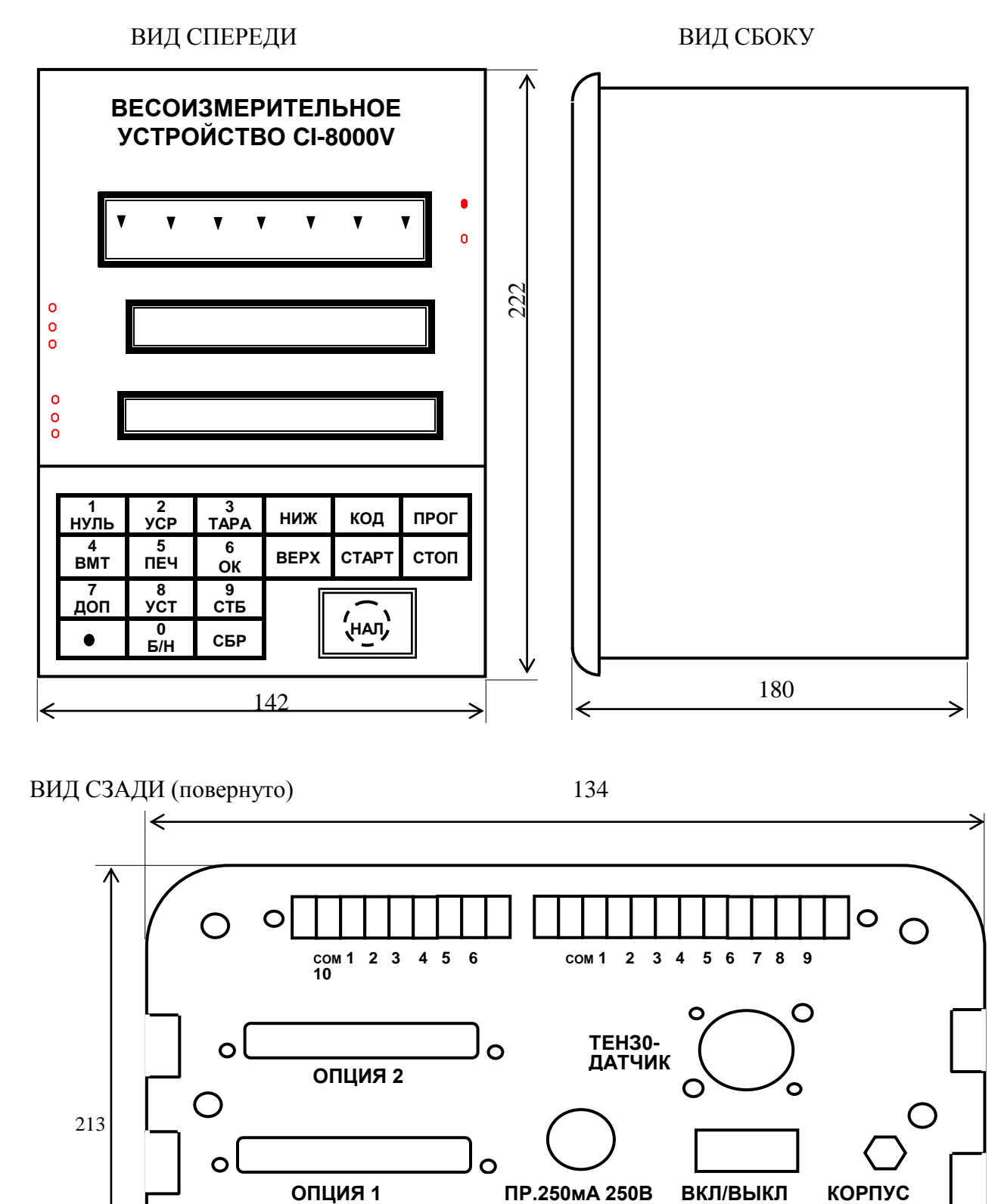

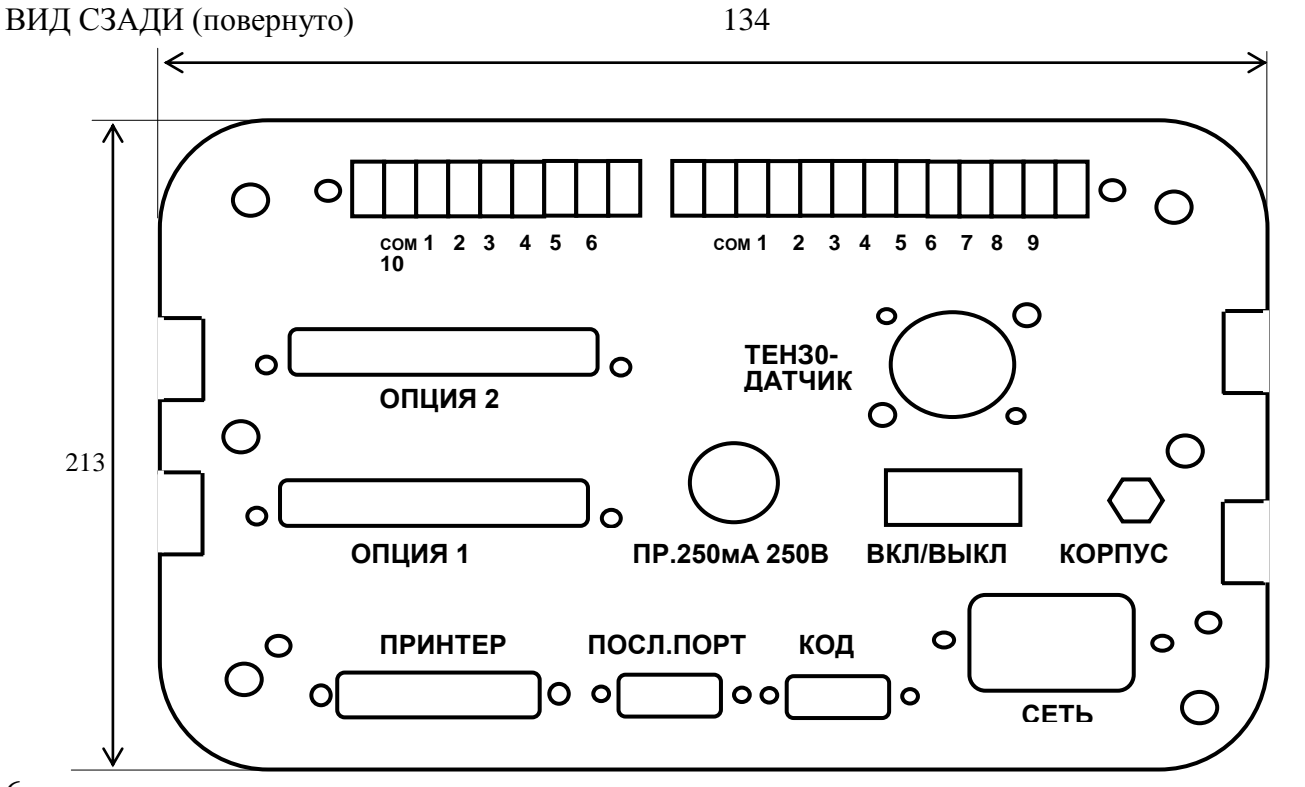

6

#### **2.2. ПЕРЕДНЯЯ ПАНЕЛЬ**

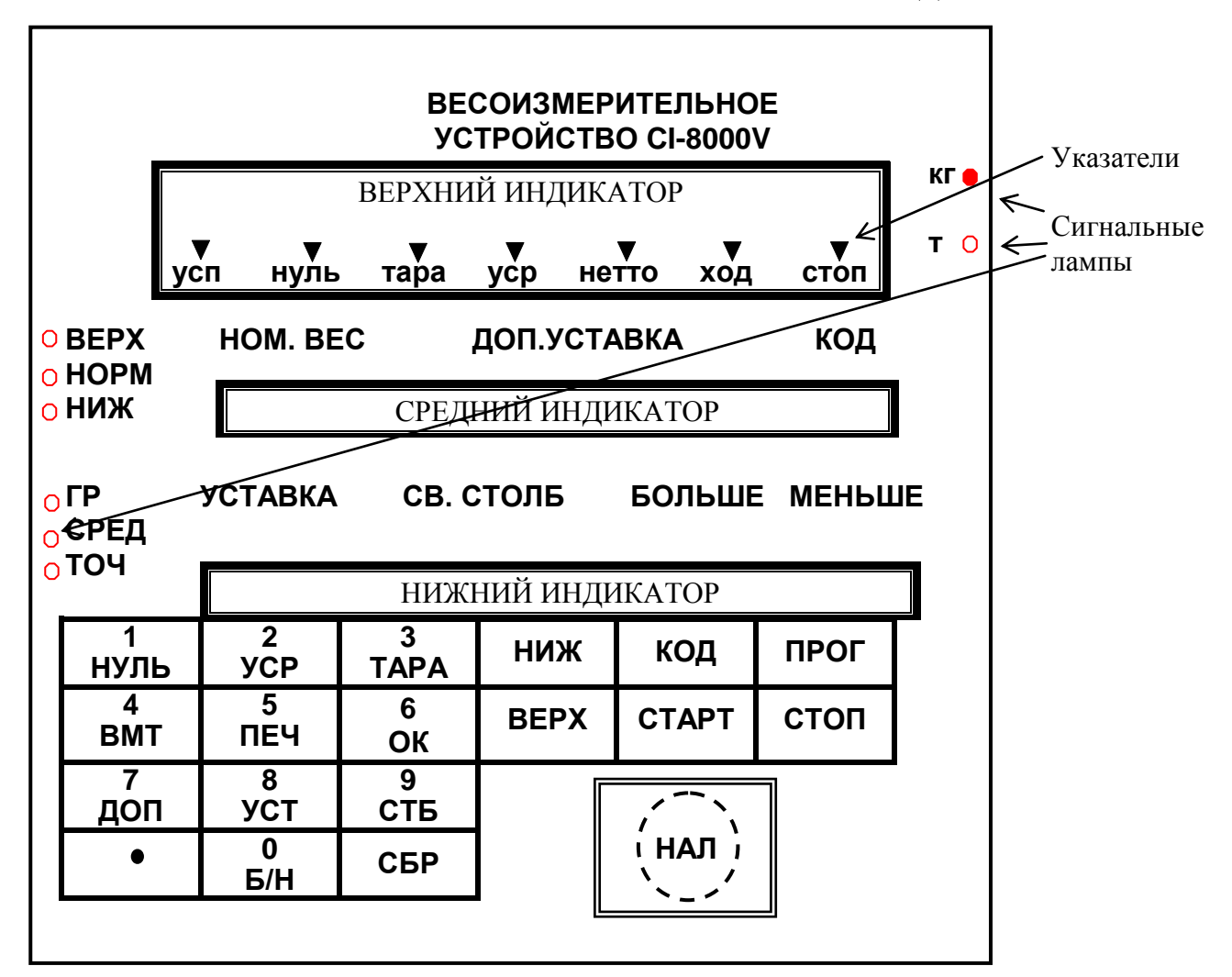

Указатели в виде высвечиваемых треугольников на верхнем индикаторе и сигнальные лампы включаются в следующих случаях:

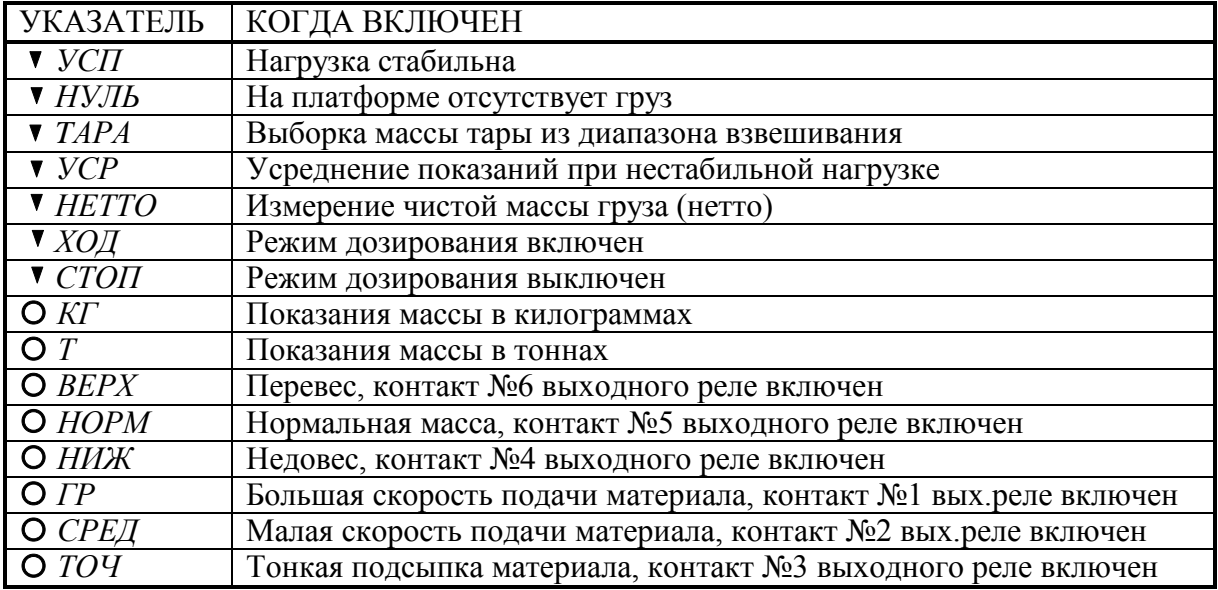

### ФУНКЦИИ КЛАВИШ:

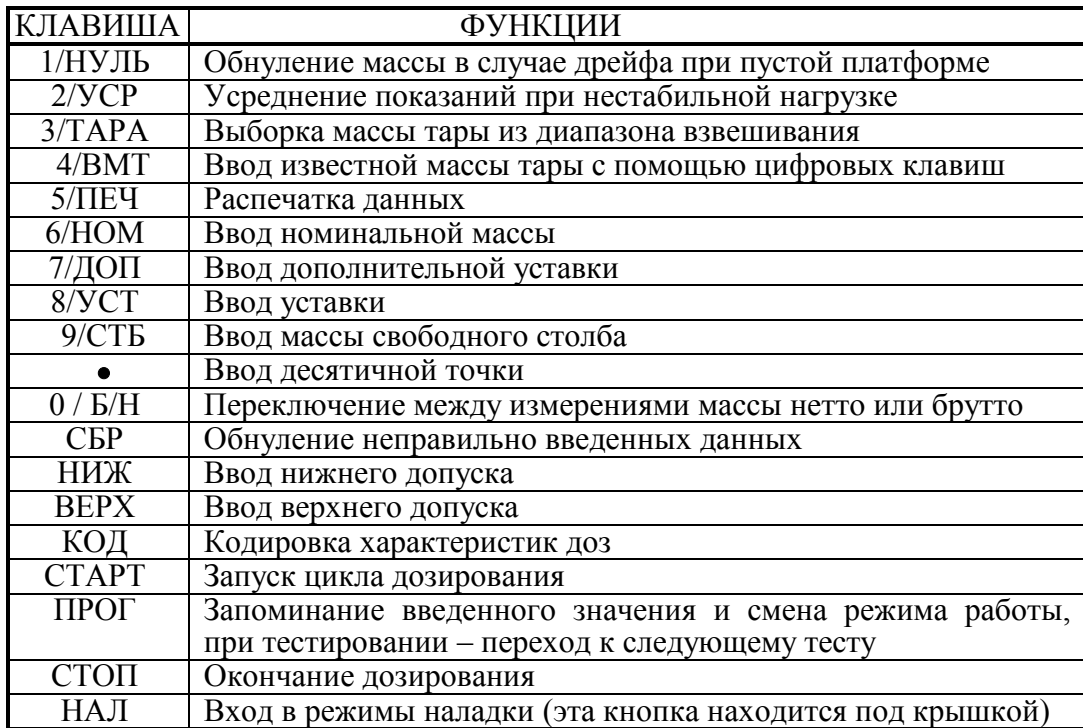

При срабатывании клавиши раздается короткий звуковой сигнал. Если функция клавиши в момент нажатия выполнена быть не может, звучит прерывистый сигнал ошибки.

### **2.3. ЗАДНЯЯ ПАНЕЛЬ**

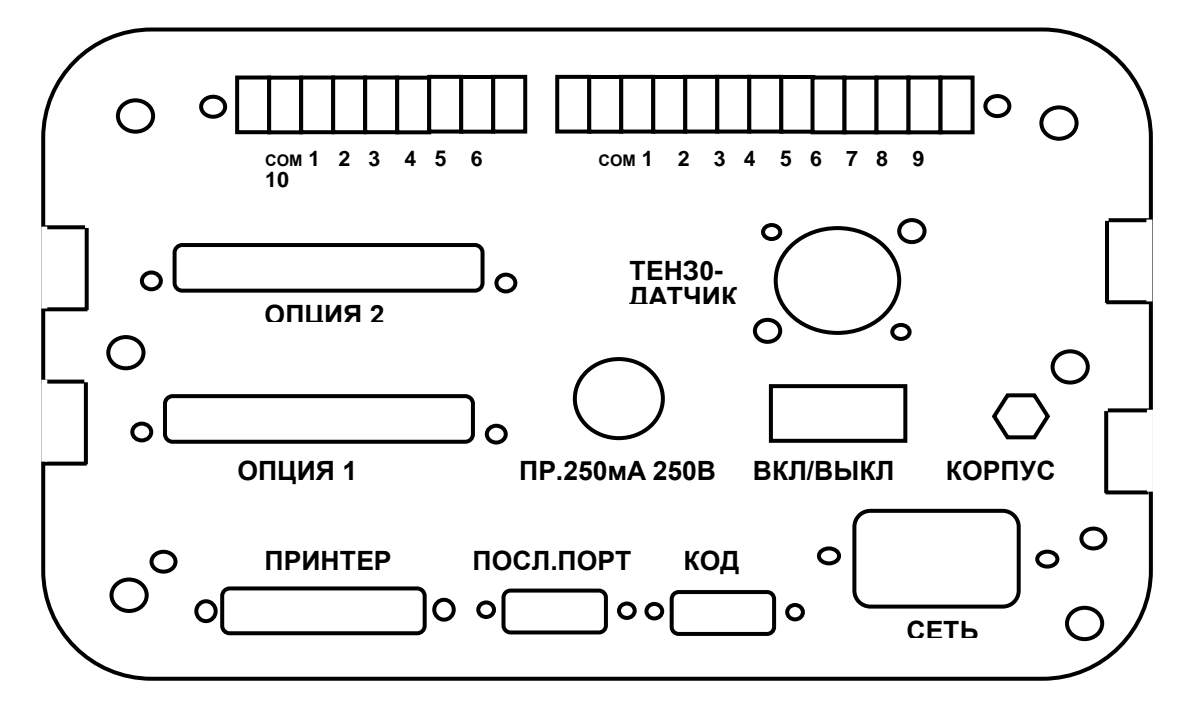

Разъемы ОПЦИЯ 1 и ОПЦИЯ 2 предназначены для реализации функций F50 ~ F52 по дополнительному заказу.

Разъем ТЕНЗДАТЧИК служит для подключения тензодатчика весов к устройству.

ПР.250мА, 250В – предохранитель сетевой.

ВКЛ/ВЫКЛ – выключатель электрической сети.

КОРПУС – клемма заземления.

ПРИНТЕР – параллельный интерфейсный порт.

ПОСЛ. ПОРТ – последовательный интерфейсный порт (RS 232C, по дополнительному заказу – RS 422/485).

КОД – кодовый разъем.

СЕТЬ – разъем сетевой.

Если устройство находится на удалении от оператора, можно осуществить дистанционное управление с периферийного оборудования, подключившись к разъему ВХОД на задней панели. Импульсные сигналы, пропускаемые через контакты этого разъема выполняют следующие функции (срабатывание происходит при закорачивании контакта на общий вывод СОМ):

1. НУЛЬ – установка нуля показаний при пустой платформе.

2. ТАРА – выборка массы тары из диапазона взвешивания.

3. НУЛЬ ТАРЫ – выход из режима взвешивания с тарой.

4. СТАРТ – включение процесса дозирования при работе в автоматическом режиме, а в полуавтоматическом – блокировка перехода к новой дозе.

5. СТОП – выключение дозирования при работе в автоматическом режиме (посылается сигнал окончания цикла дозирования), а в полуавтоматическом – компенсация массы свободного столба; эта масса сохраняется, высвечивается на дисплее и изменяется при переходе к следующей дозе. Если параметр функции F 46 установлен на 1, то измеренная масса нетто суммируется с предыдущими.

6. БЛОКИРОВКА – в зависимости от параметра функции F48 - блокировка релейных выходов и показаний на дисплее (если F48 = 0), блокировка клавиши печати ПЕЧ (если F48 = 1), обнуление суммарной массы и № взвешивания (если F48 = 2).

СОМ – общий вывод.

Для управления внешними устройствами с помощью CI-8000V служит релейный ВЫХОД (5А по переменному напряжению 240В или постоянному напряжению 30В):

1. ГР – грубая засыпка материала в бункер дозатора, большая скорость конвейера (сигнал появляется, когда при стандартном дозировании масса нетто сравняется или превысит номинальную массу без дополнительной уставки, а при дозировании с разгрузкой - масса брутто превысит дополнительную уставку).

2. СРЕД – средняя засыпка материала в бункер дозатора, малая скорость конвейера (сигнал появляется, когда масса нетто сравняется или превысит номинальную массу без уставки).

3. ТОЧ – дриблинг, минимально возможная скорость конвейера (сигнал появляется, когда масса нетто сравняется или превысит номинальную массу без массы свободного столба).

4. НИЖ - добавление материала в бункер (сигнал появляется, когда масса нетто меньше номинальной массы без нижнего допуска).

5. НОРМ - вес материала в бункере находится в пределах допуска (сигнал появляется, когда масса нетто больше или равна номинальной массе без нижнего допуска и, одновременно, - масса нетто меньше или равна номинальной массе вместе с верхним допуском).

6. ВЕРХ - убавление материала из бункера (сигнал появляется, когда масса нетто больше номинальной массы вместе с верхним допуском).

7. КОН – окончание цикла дозирования при работе в автоматическом режиме.

8. УСП – стабилизация нагрузки.

9. НП – превышение массы брутто нулевой полосы (в случае F47 = 1).

10. ПРД – превышение массой измеряемого груза наибольшего предела взвешивания.

СОМ – общий вывод.

# **3. МЕРЫ ПРЕДОСТОРОЖНОСТИ**

- Не пользуйтесь для протирки устройства растворителями и другими летучими веществами.
- Предохраняйте дисплей от действия прямых солнечных лучей и не работайте в запыленных и влажных местах.
- Храните устройство в сухом месте.
- Не подвергайте устройство сильной вибрации.
- Избегайте резких перепадов температуры.
- Не работайте вблизи высоковольтных кабелей, двигателей, радиопередатчиков и других источников электромагнитных помех.
- При работе не нажимайте сильно на клавиши.
- Надежно заземляйте устройство через клемму на задней панели.
- После перевозки или хранения при низких отрицательных температурах устройство можно включать не раньше, чем через 2 часа пребывания в рабочих условиях.
- Перед включением проверьте напряжение в сети.

# **4. ПОДГОТОВКА К РАБОТЕ**

### **4.1. ВКЛЮЧЕНИЕ ВЕСОВ И ВЫБОР РЕЖИМА**

Проверьте отсутствие груза на платформе весов.

Вставьте вилку сетевого шнура в розетку сети.

 Включите питание, установив переключатель **ВКЛ/ВЫКЛ** на задней панели в положение **ВКЛ**. После тестирования индикаторов весы перейдут в рабочий режим взвешивания.

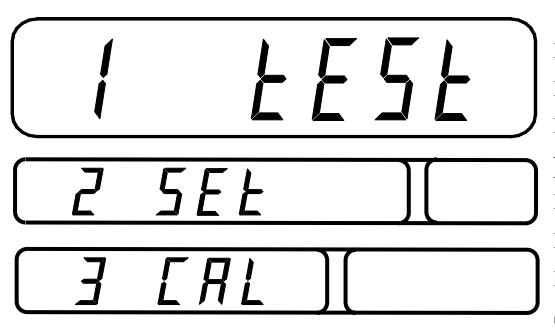

 Перед рабочим режимом весы, возможно, требуется наладить, для чего имеются три режима наладки: тестирование, программирование, калибровка. Чтобы выбрать режим, при выключенном устройстве нажмите кнопку **НАЛ** и, удерживая ее, нажмите переключатель **ВКЛ/ВЫКЛ**. На трех индикаторах появятся надписи < 1 tESt >, < 2  $SEt > 3 CAL >$ .

□ Для входа в любой из этих режимов нажмите на клавиатуре соответствующую цифру 1, 2 или 3. Нажатие клавиш ПРОГ или СТОП возвращает устройство в режим взвешивания. Остальные клавиши не функционируют (без сигнала ошибки).

### 4.2. ТЕСТИРОВАНИЕ

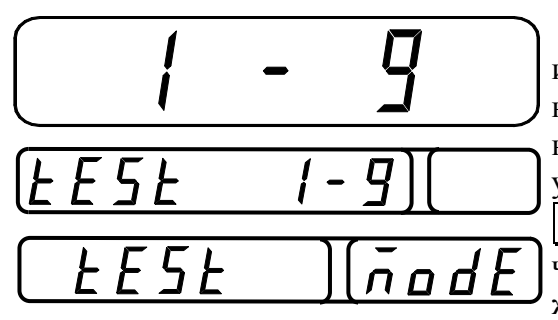

Итак, после входа в режим тестирования индикаторы дисплея принимают вид, показанный на рисунке. Между прочим, к тестированию можно перейти иначе: при выключенном устройстве нажмите цифровую клавишу 1/НУЛЬ и, удерживая ее, нажмите переключатель ВКЛ /ВЫКЛ. Индикаторы укажут то же самое исходное состояние.

Всего в устройстве запрограммировано 9 пронумерованных тестов:

- 1. Клавиатура.
- 2. Дисплей.
- 3. Тензодатчик и АЦП.
- 4. Интерфейс.
- 5. Печать.
- 6. Внешний вход/выход.
- 7. Двоично-десятичный выход.
- 8. Аналоговый выход.
- 9. Входная кодировка.

Чтобы выполнить какой-либо тест, на цифровой клавиатуре нажимается соответствующий номер. Если вместо этого нажать клавишу ПРОГ или СТОП, устройство вернется в режим взвешивания; все другие клавиши в данном состоянии не функционируют, и при их нажатии раздается сигнал ошибки. Если нажать клавишу ПРОГ или CTOП, находясь в каком-либо из тестов, см. п. 4.2.1 ~ 4.2.9, то происходит автоматический переход к следующему по порядку пункту тестирования (клавиша ПРОГ) или устройство вернется в предыдущее состояние, т.е. к выбору номера теста, см. начало п. 4.2 (клавиша СТОП).

## 4.2.1. Клавиатура

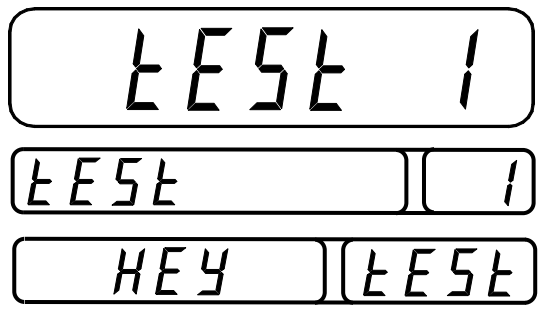

На рисунке слева показано исходное состояние индикаторов после входа в режим тестирования клавиатуры, т.е. после нажатия клавиши 1/НУЛЬ.

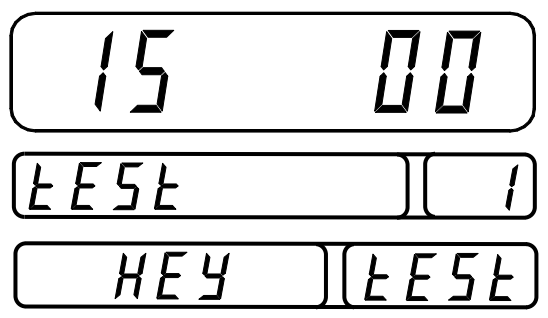

Тестирование клавиш выполняется в ждущем режиме. Нажимая какую-либо клавишу, к примеру ВЕРХ, контролируют высвечивание на верхнем индикаторе двух двузначных чисел, так называемого номера клавиши (в двух старших разрядах верхнего индикатора) и ее кода (в двух младших разрядах).

Коды клавиш показаны на рисунке цветом заливки:

- Код 00 белый.
- Код 01 голубой.
- Код 02 желтый.

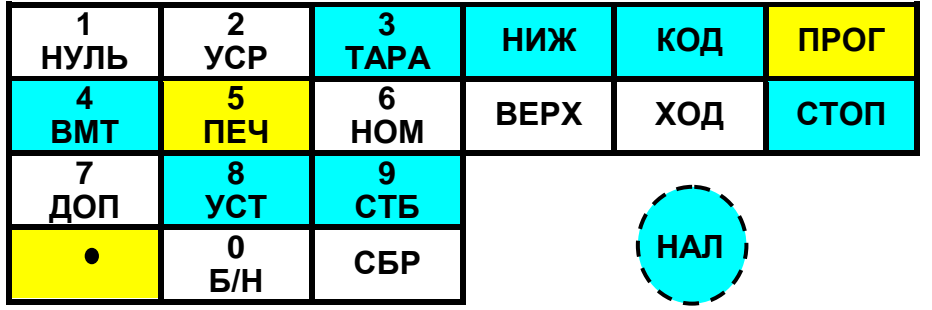

Ниже показаны номера клавиш.

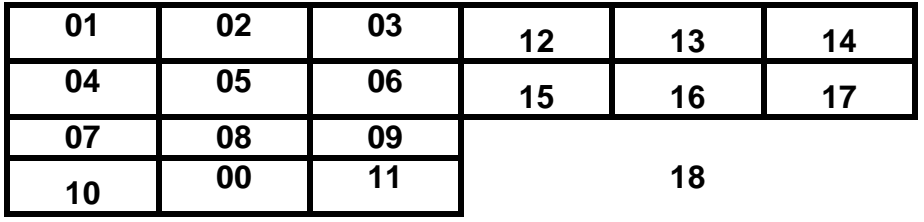

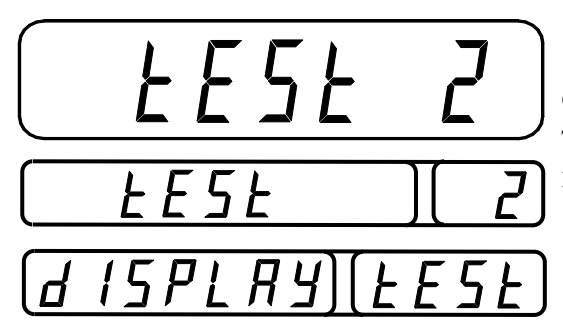

**4.2.2. Дисплей**

На рисунке слева показано исходное состояние индикаторов после входа в режим тестирования дисплея, т.е. после нажатия клавиши 2/УСР.

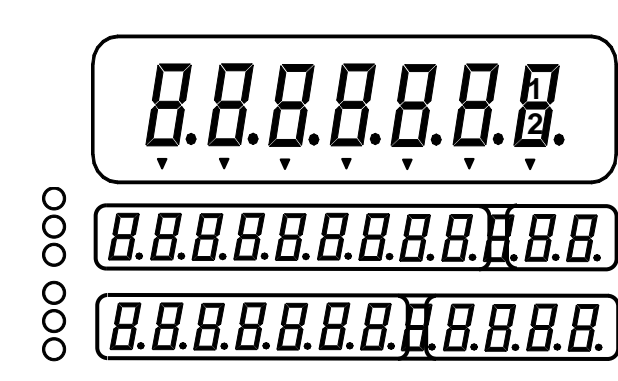

Тестирование дисплея заключается в том, что после нажатия любой клавиши (кроме клавиш ПРОГ или СТОП) на индикаторах высвечиваются все сегменты, а также 6 ламповых указателей слева от индикаторов.

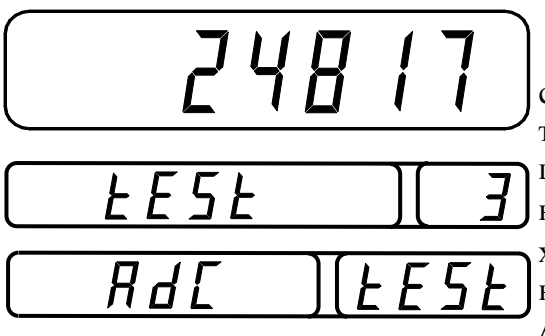

4.2.3. Тензодатчик и АЦП

На рисунке слева показано исходное состояние индикаторов после входа в режим тестирования тензодатчика и аналоговоцифрового преобразователя (АЦП), т.е. после нажатия клавиши 3/ТАРА. Показания на верхнем индикаторе относятся к текущей массе на платформе весов во внутреннем масштабе АЦП. Они определяются положением рабочей

точки на характеристике АЦП и наклоном характеристики (т.е. коэффициентом усиления схемы). Из-за наличия шумов показания в своих младших разрядах нестабильны

Проверьте, изменяются ли показания при изменении нагрузки на платформу. Если показание фиксировано или равно нулю, проверьте подсоединение тензодатчика к устройству.

Некоторые клавиши в этом тесте изменяют работу АЦП:

1. Нажатие клавиши 1/НУЛЬ приводит к обнулению показаний путем аддитивного сдвига рабочей точки АЦП на его характеристике. Для восстановления положения рабочей точки следует выйти из данного теста с помощью клавиши СТОП и зайти в него вновь (см. Примечание 2).

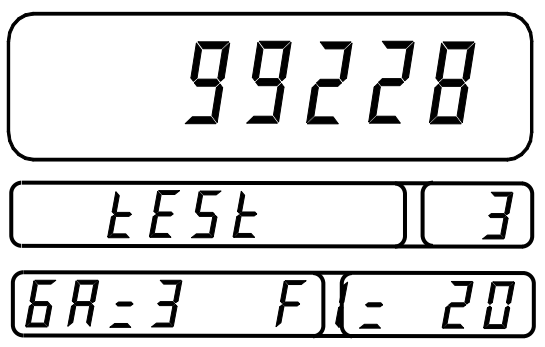

2. Нажатие клавиш КОД или СТАРТ изменяет наклон характеристики вдвое. При этом на нижнем индикаторе высвечиваются два параметра, характеризующих в условных единицах наклон характеристики и степень цифровой фильтрации. Надпись <GA=3> 03начает, что параметр наклона принимает максимальное значение, равное 3. С каждым нажатием клавиши СТАРТ он будет уменьшать-

ся на единицу до нуля. Соответственно будут

уменьшаться и показания на верхнем индикаторе. Таким образом, полный диапазон  $2^3 = 8$ составляет раз. КОД изменения наклона Клавиша действует  $\overline{B}$ противоположном направлении, т.е. на увеличение.

3. Второй параметр F1 дублирует настройку функции F03 цифровой фильтрации, см. п. 4.3. Клавиша НИЖ с каждым нажатием увеличивает этот параметр на единицу, а клавиша ВЕРХ - уменьшает. Полный диапазон его изменения - от 1

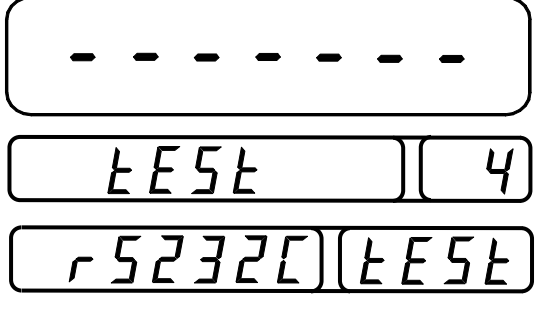

(слабая фильтрация, большие шумы) до 20 (сильная фальтрация, малые шумы).

#### 4.2.4. Интерфейс

На рисунке слева показано исходное состояние индикаторов после входа в режим тестирования интерфейса, т.е. после нажатия клавиши 4. Предварительно следует соединить устройство с компьютером через их последовательные порты и запустить программу передачи данных, как изложено в п. 5.

Тестирование передачи данных производится при нажатии любой клавиши устройства, кроме НАСТ или СТОП, и заключается в передаче ее кода на экран компьютера. Одновременно ее код высвечивается в двух правых разрядах весового индикатора.

Если нажать какую-либо клавишу компьютера, ее ASCII-код высветится в двух левых разрядах весового индикатора. В этом заключается проверка приема данных устройством.

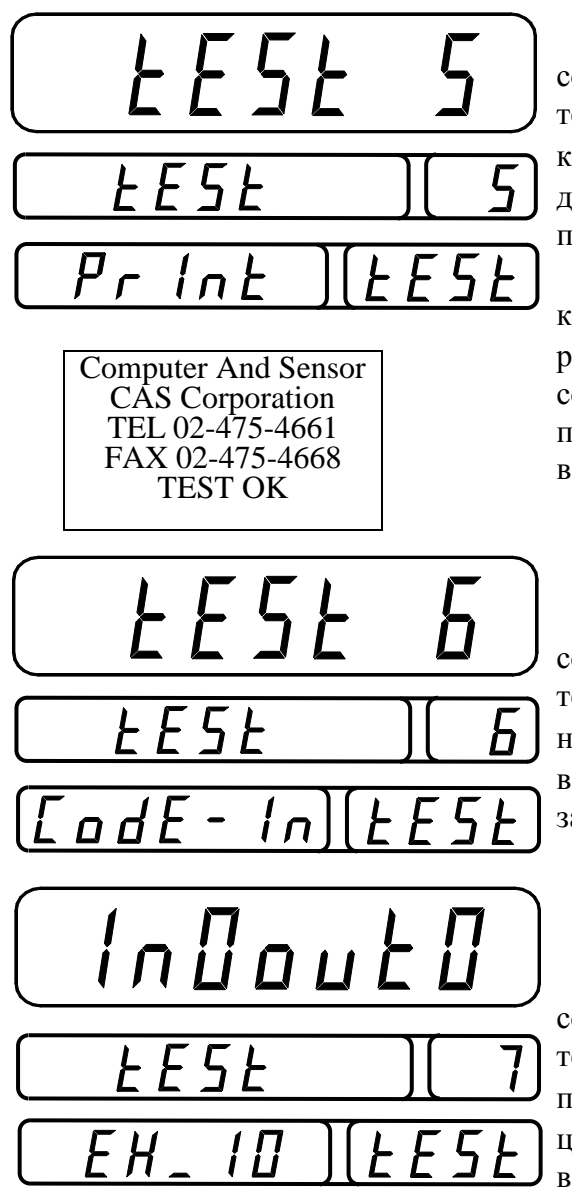

На рисунке слева показано исходное состояние индикаторов после входа в режим тестирования печати, т.е. после нажатия клавиши 5/ПЕЧ. Предварительно следует соединить устройство с принтером и настроить принтерные функции F20 ~ F22.

**4.2.5. Печать**

Тестирование производится при нажатии клавиши ПЕЧ. В случае положительного результата на верхнем индикаторе появляется сообщение <GOOD> и распечатывается текст, показанный слева. В противном случае высвечивается сообщение <CH 06>.

**4.2.6. Входная кодировка** На рисунке слева показано исходное состояние индикаторов после входа в режим тестирования входной кодировки, т.е. после нажатия клавиши 6/НОМ. Надпись на верхнем индикаторе после высвечивания заменяется на <CodE=00>.

#### **4.2.7. Внешний вход/выход**

На рисунке слева показано исходное состояние индикаторов после входа в режим тестирования внешнего входа/выхода, т.е. после нажатия клавиши 7/ДОП. При нажатии цифровых клавиш включается контакт внешнего реле с номером, совпадающим с но-

мером клавиши; этот номер высвечивается на верхнем индикаторе как номер выхода <out>. Номер входа <In> проверяется имитацией нажатия клавиш внешним управляющим устройством через релейный разъем ВХОД на задней панели.

#### **4.2.8. Двоично-десятичный выход**

На рисунке слева показано исходное состояние индикаторов после входа в режим тестирования двоично-десятичного выхода, т.е. после нажатия клавиши 8/УСТ (этот тест проводится, только если данная функция реализована по

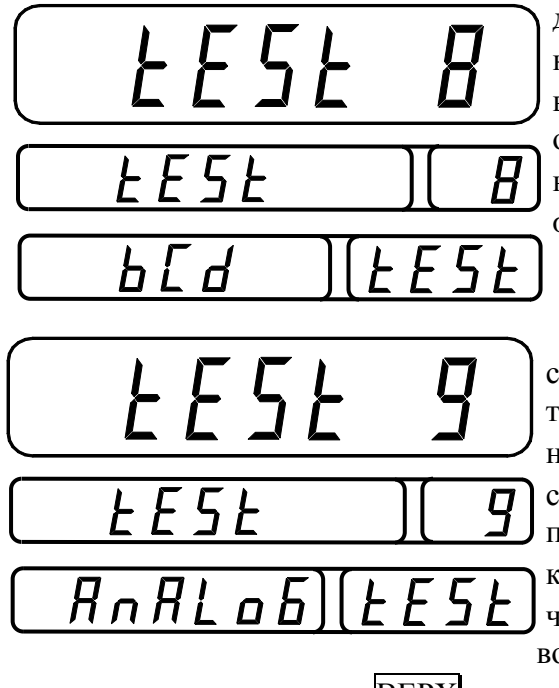

дополнительному заказу). При нажатии клавиши НИЖ на верхнем индикаторе высвечивается надпись <ALL on>, означающая отключение выхода, а при нажатии клавиши ВЕРХ – надпись <ALL oFF> включения выхода.

#### **4.2.9. Аналоговый выход**

На рисунке слева показано исходное состояние индикаторов после входа в режим тестирования аналогового выхода, т.е. после нажатия клавиши 9/СТБ (этот тест проводится, только если функция выхода реализована по дополнительному заказу). При нажатии клавиши НИЖ на верхнем индикаторе высвечивается надпись <ZErо>, означающая весовой минимум на выходе ( $I_{out} = 4$  мА,  $V_{out} = 0$  В),

а при нажатии клавиши ВЕРХ – надпись <HIGH> весового максимума на выходе  $(I_{out} = 20$  MA,  $V_{out} = 10$  B).

#### **4.3. НАСТРОЙКА ПАРАМЕТРОВ**

Режим настройки параметров предназначен для выбора и запоминания в памяти устройства числовых параметров, от которых зависит функционирование устройства. Для удобства описания функции разделены на несколько групп:

 общие функции (дата, время, цифровая фильтрация, усреднение данных, автоматическая установка нуля, защита данных, способ усреднения, диапазон обнуления, блокировка клавиш, частота опроса, дни недели, тип тензодатчика, единица измерения массы, блокировка клавиатуры);

 принтерные функции (тип принтера, автоматическая распечатка, вид печати, ввод текста, счет отвесов);

 интерфейсные функции (скорость передачи, условие передачи, формат данных, № устройства, передаваемые данные, а также функции по дополнительному заказу: два выхода аналоговых, токовых, или двоично-десятичных, тип логики);

 дозировочные функции (режим дозирования, граница и коэффициент свободного столба для адаптивного управления дозированием, задержка сравнения и окончания дозирования, ширина сигнала окончания, суммирование, нулевая полоса, блокировка, компенсация тарной нагрузки);

Каждая функция имеет свой номер (от 1-го до 52-го). Параметры функций закодированы цифрами (от 0 или 1 до максимального).

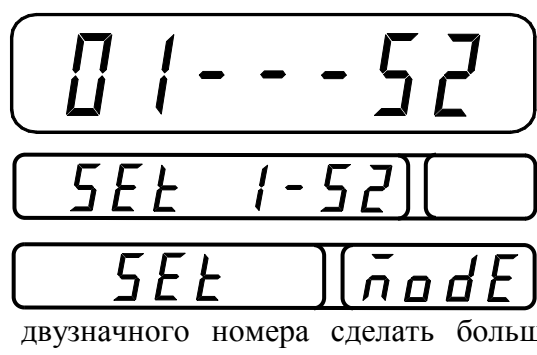

Для перехода к настройке параметров следует, находясь согласно п. 4.1 в состоянии выбора режима наладки, нажать цифровую клавишу 2/УСР. Индикаторы дисплея принимают вид, показанный на рисунке слева.

При настройке цифровые клавиши **0 ~ 9** служат для набора их номера и кода их значения. Следует учитывать, что если при наборе двузначного номера сделать большую паузу между нажатием двух цифр,

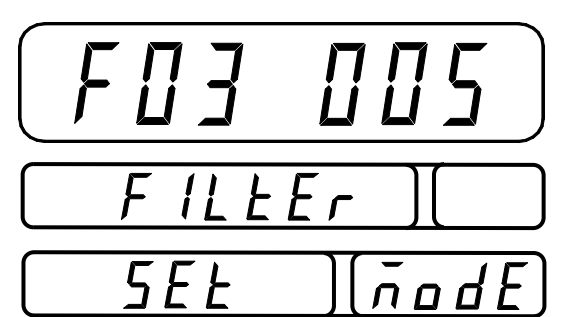

произойдет ав-томатический переход  $\mathbf K$ параметру с номером, совпадающим с первой цифрой.

Типичный вид индикаторов, автоматически устанавливаемый после ввода номера, показан на рисунке слева. Здесь на верхнем индикаторе слева высвечивается введенный устанавливаемого номер параметра

(например для настройки цифровой фильтрации <F03>), а справа - его значение в закодированном виде (например <005>), которое было введено ранее. На среднем индикаторе высвечивается

условное обозначение параметра (например <FILtEr>).

После введения значения параметра надо нажать клавишу ПРОГ ДЛЯ  $er<sub>o</sub>$ сохранения в памяти; при этом индикаторы принимают исходный вид. Если параметр был введен вне допустимого диапазона, раздается прерывистый сигнал ошибки и дисплей переходит в исходное состояние (то же - при неправильном номере).

Чтобы на любом этапе прекратить ввод параметра и вернуться в исходное состояние, нажмите клавишу СТОП. С повторным нажатием этой же клавиши устройство возвращается к выбору режима наладки, см. п. 4.1.

В устройстве также выделены ячейки памяти, предназначенные для хранения числовых характеристик доз. Всего можно запрограммировать до 100 доз по 7 характеристик для каждой дозы. Их ввод см. п. 5.3.

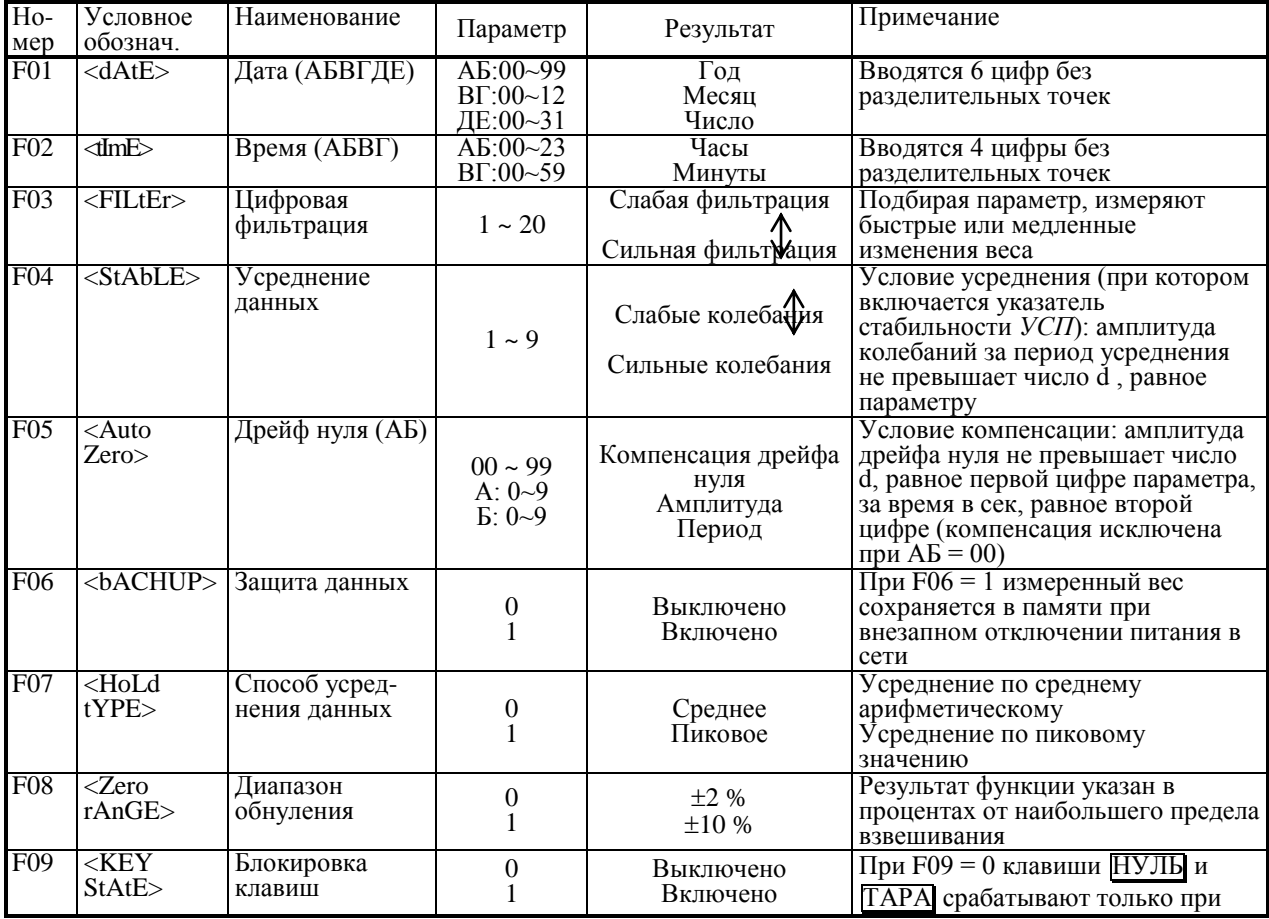

#### 4.3.1. Общие функции

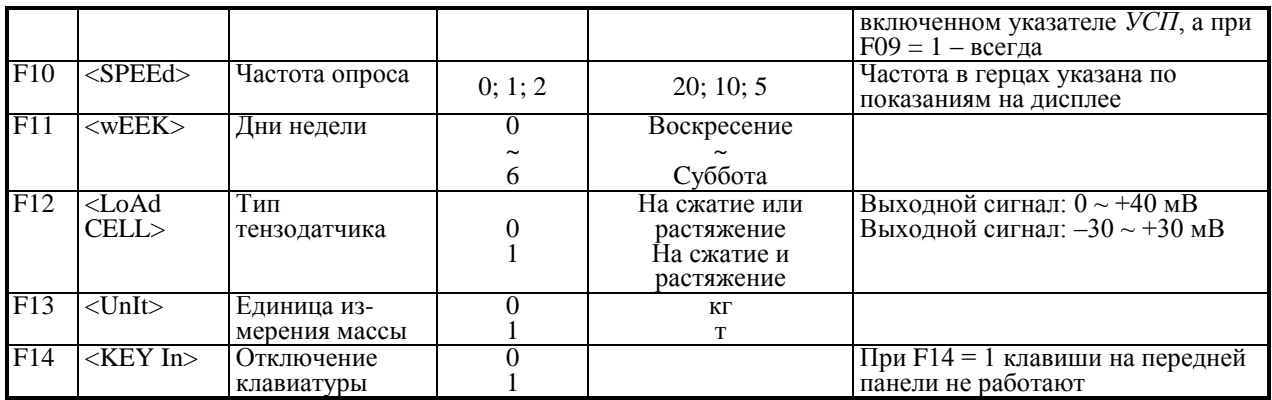

#### **4.3.2. Принтерные функции**

Для распечатки результатов взвешиваний к устройству можно подсоединить любой из принтеров, указанных в Таблице, см. функцию F20. В памяти устройства запрограммированы несколько различных форматов, в которых производится распечатка полученных данных. Выбор подходящего формата осуществляют с помощью функции F22. В начале распечатки выводится дата, время, день недели.

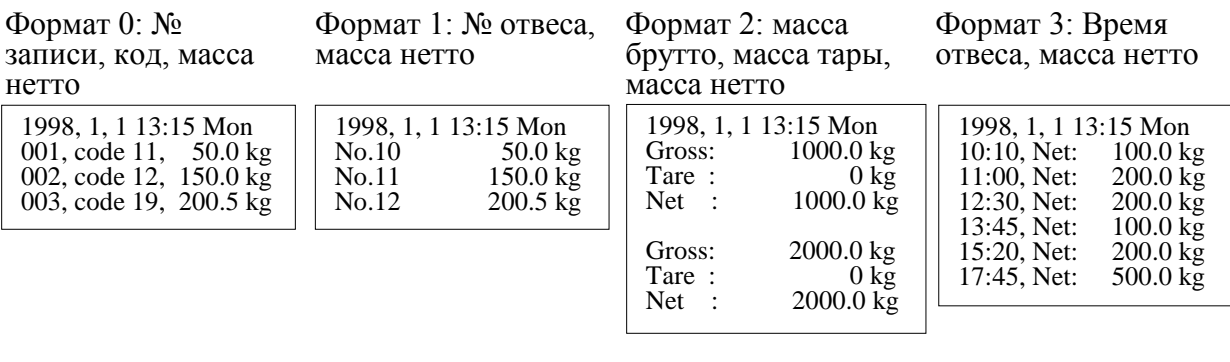

Формат 5: Дата, время, день

Формат 4: код, масса нетто

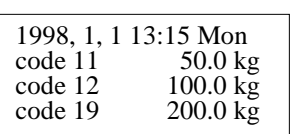

недели, № записи, масса нетто

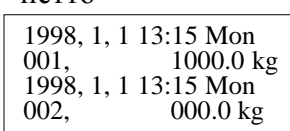

Формат 6: № бункера, масса

дозы, полная масса

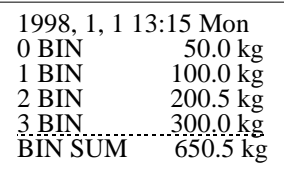

Кроме того, предусмотрена распечатка итоговвзвешивания:

Формат по нижнему

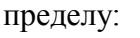

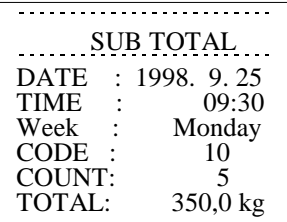

Формат по верхнему пределу:

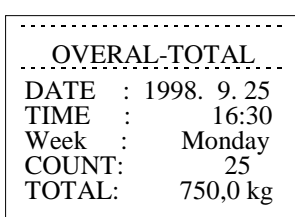

Формат дозирования по бункерам:

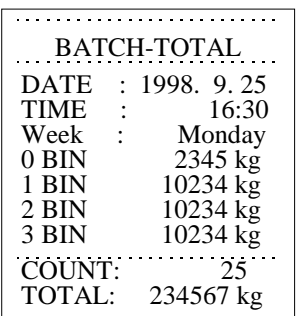

№ записи и № отвеса изменяются от 1 до 999. Разница между ними заключается в условии прерывания счета: счет записей прерывается после подведения итогов или выключении устройства; счет же отвесов можно прервать лишь с помощью функции F24.

С помощью функции F23 можно программировать дополнительные надписи в распечатываемом тексте, используя ASCII-код. Это может быть наименование предприятия, телефон, адрес и т.д. Длина сообщения - до 72 алфавитно-цифровых символов, причем оно обязательно должно начинаться с символа пробела SPACE (код 032), а заканчиваться - символом END (код 255); если сообщение начинается с другого символа, оно распечатываться не будет.

Введенные дополнительные надписи распечатываются каждый раз после того, как были подведены итоги.

Каждый символ вводится следующим образом. После вызова функции F23 на верхнем индикаторе появляется сообщение типа <P00-XYZ>, где двузначное число следующее за символом <P>, здесь 00, означает порядковый номер символа, или его «координату» (оно увеличивается на единицу с каждым нажатием клавиши ВЕРХ и уменьшается – с нажатием HИЖ); трехзначное число XYZ есть ASCII-код символа, стоящего на указываемом «координатой» месте, причем одна из его цифр (здесь - X) на индикаторе мигает. Чтобы изменить высвечиваемый код, используются цифровые клавиши  $|0 \sim 9|$ ; после набора первой цифры X начинает мигать вторая цифра Y, а затем - третья Z; после этого можно переходить к вводу следующего символа, нажав клавишу ВЕРХ.

Для проверки сообщения можно вернуться назад, нажимая клавишу НИЖ.

Если требуется перейти в сообщении на новую строку, наберите в качестве вводимого символа один из кодов (в зависимости от используемого принтера):

- $\bullet$ 10 (при F20 = 1, 3 или 5);
- 13 (при F20 = 2);  $\bullet$
- 12 (при F20 = 4).  $\bullet$

К примеру, набор названия CAS выполняется нажатием следующих клавиш:

- $\vert$ 3  $|0|$  3 | 2 | <P00-032> - ввод пробела на первом месте; 2
- **ВЕРХ** 0 6 7 <P01-067> ввод буквы С;  $\bullet$
- $\overline{0}$   $\overline{6}$   $\overline{5}$  <P02-065> ввод буквы А; **BEPX**  $\bullet$
- $\overline{0}$  8 3 <P03-083> ввод буквы S; **BEPX**  $\bullet$
- $\sqrt{2}$  5  $\sqrt{5}$  <P04-255> конец сообщения; **BEPX**  $\bullet$
- $|HACT|$  <01  $-52$ > переход к следующей настройке.

Нажатие клавиши СБР приводит к стиранию всего сообщения: во всех 72 позициях вводится символ пробела.

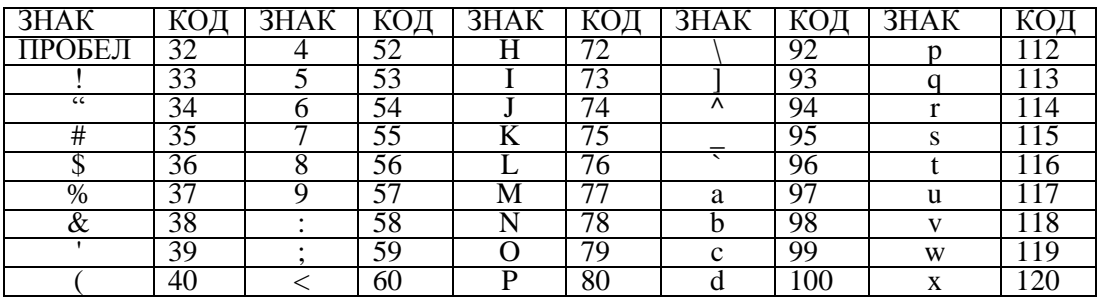

#### Приведем для справки таблицу ASCII кодов.

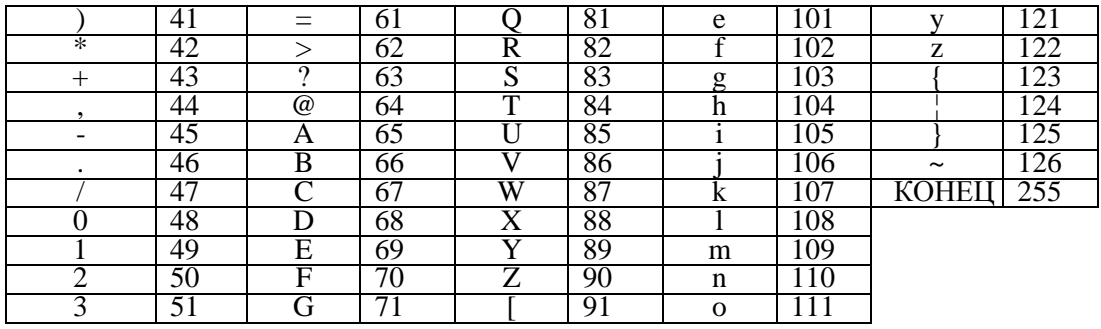

В заключение приведем сводную таблицу принтерных функций, аналогичную таблице общих функций:

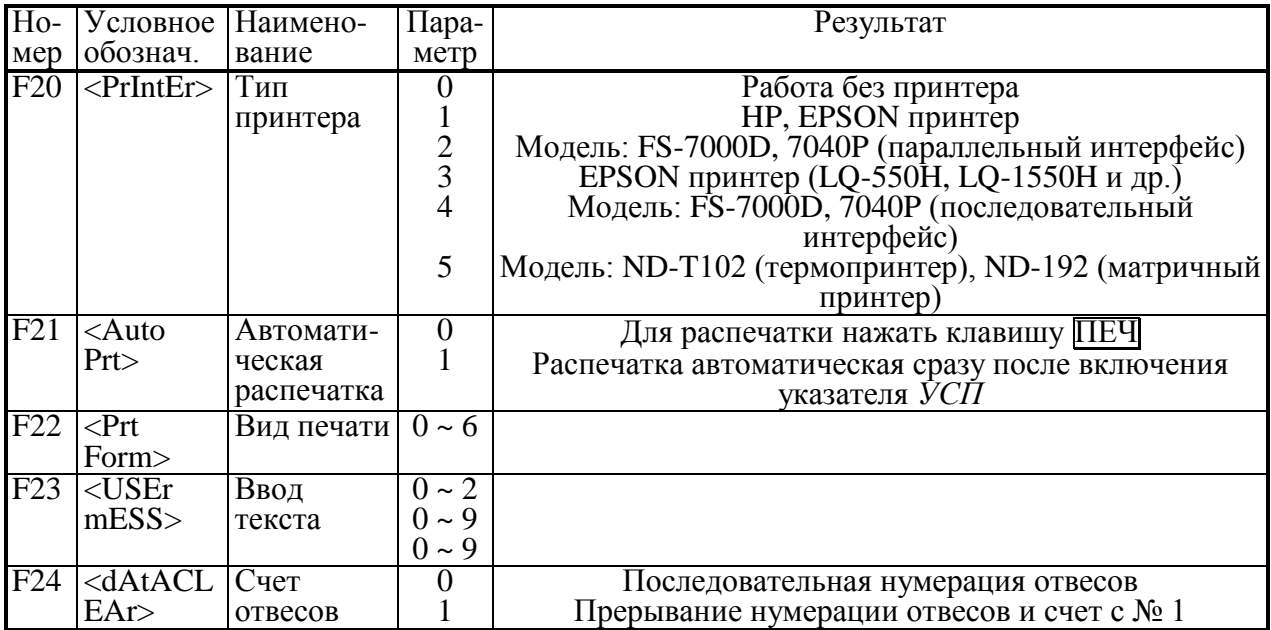

#### 4.3.3. Интерфейсные функции

Передача данных через последовательный интерфейсный выход в стандарте RS 232C осуществляется только в режиме работы без принтера, поэтому параметр функции F20 надо установить равным нулю. Последние три функции F50 ~ F52 устанавливаются по дополнительному заказу.

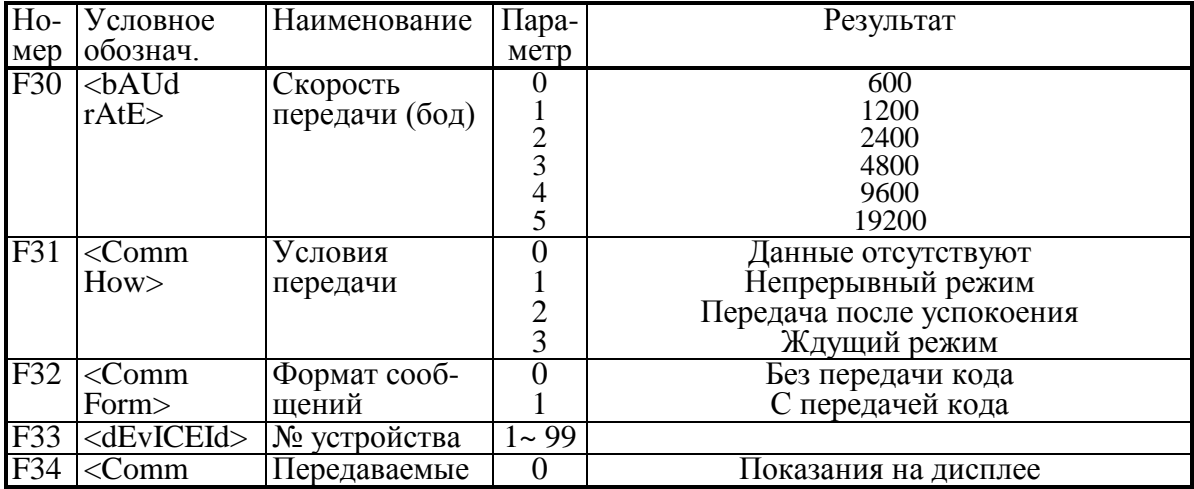

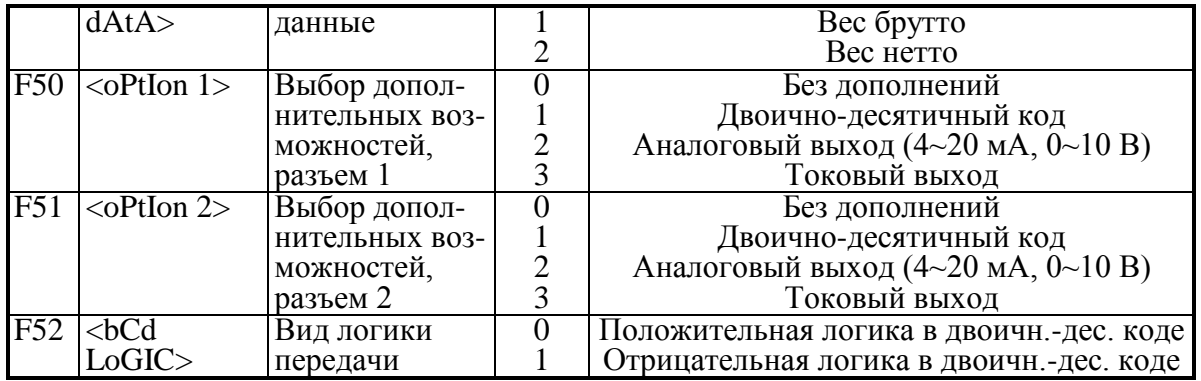

#### 4.3.4. Дозировочные функции

Кодирование режима работы устройства как дозатора с помощью функции F40 выполняется двузначным числом вида XV, где вторая цифра берется по таблице (см. ниже), а первая может принимать значения 0, 1 или 2 в зависимости от того, как вызываются из памяти устройства характеристики различных доз. Если номер дозы для ее вызова набирается на клавиатуре устройства,  $X = 0$ ; при использовании кодового разъема на задней панели  $X = 1$ , а если используется последовательный порт (RS 232C или RS 422/485), то  $X = 2$ . Для F40 = 00 дозирование исключено вообще, т.е. выполняется обычное взвешивание. Другие режимы показаны парами строк в зависимости от числа ступеней в скорости подачи материала в весовой бункер. Если управление этой скоростью отсутствует (условно принято, что это число равно 1), то выполняется режим дозирования X1 или X2. Стандартное дозирование (когда текущий вес дозы увеличивается со временем) с 3 ступенями подачи выполняется в режимах ХЗ или Х5, Х6 (Х5 - одно-, а Х6 - многокомпонентное дозирование). Наконец, дозирование с разгрузкой выполняется в режимах Х4 или Х7. В каждой паре строк верхняя относится к полуавтоматическому управлению, т.е. оператор должен нажимать клавиши, а нижняя - к автоматическому.

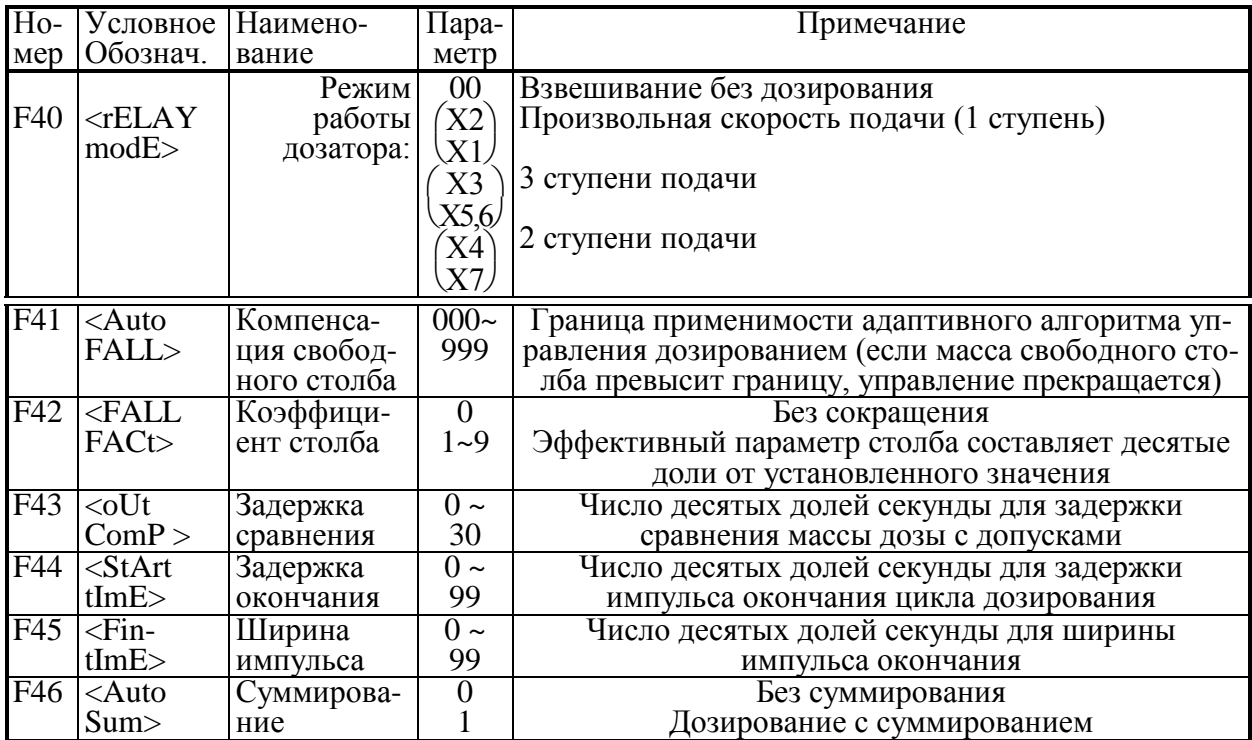

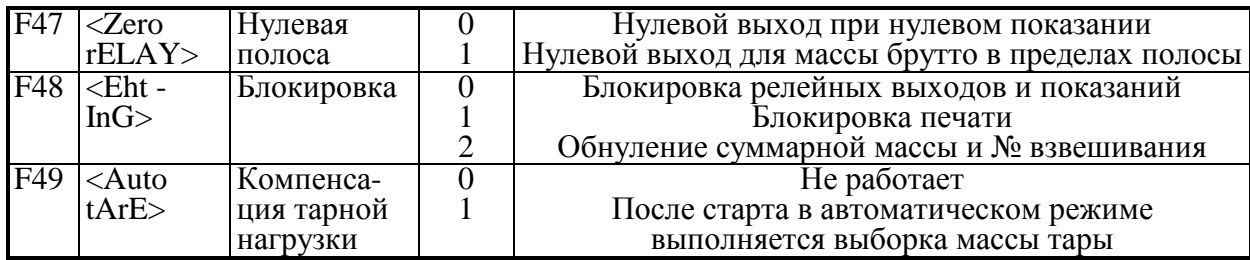

### **4.4. КАЛИБРОВКА**

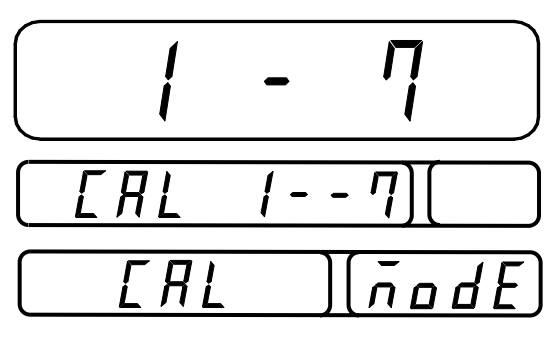

Для перехода к калибровке весов следует, находясь согласно п. 4.1 в состоянии выбора режима наладки, нажать цифровую клавишу 3. Индикаторы дисплея принимают вид, показанный на рисунке слева.

Всего в устройстве запрограммировано 7 калибровок, имеющих номер от 1 до 7. Первые три калибровки предназначены для ввода числовых значений. Запрограммированное

ранее значение высвечивается на верхнем индикаторе сразу после перехода к данной калибровке. Если его требуется изменить, используют цифровые клавиши  $\vert 0 \rangle$  – 9. После этого с помощью клавиши ПРОГ вводят новое значение в память устройства, происходит автоматический переход к следующей калибровке. Если нажать клавишу СТОП, новое значение не сохраняется и устройство вернется в предыдущее состояние, т.е. к выбору номера калибровки, см. начало п. 4.2. После вторичного нажатия клавиши СТОП устройство возвращается к выбору режима наладки, см. п. 4.1.

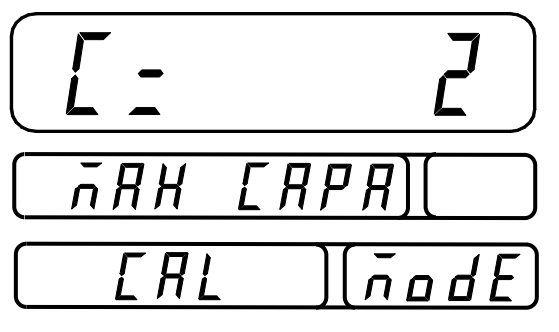

#### **4.4.1. Наибольший предел взвешивания**

Итак, после нажатия клавиши 1, когда на индикаторах высвечивались надписи, показанные выше, индикаторы примут вид, приведенный слева. Здесь число 2 на верхнем индикаторе есть значение наибольшего предела взвешивания, установленное при предыдущей калибровке. Единицы веса (килограммы или тонны) предварительно должны быть установлены при настройке с помощью общей

функции F13. Новое значение НПВ вводится в формате целого числа, так как десятичная точка при вводе не работает. Возможный диапазон НПВ – от 1 до 99999.

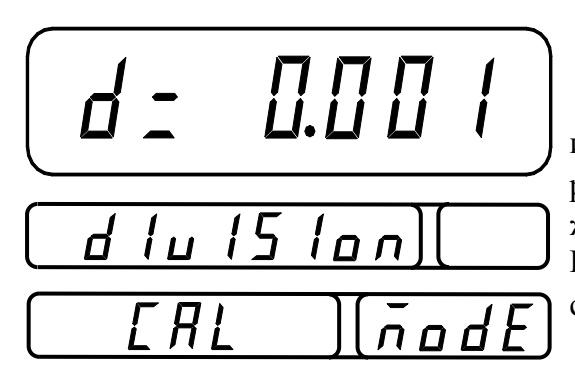

#### **4.4.2. Дискретность отсчета**

Величина дискрета может выбираться в интервале от 0,001 до 50. Она выбирается из ряда:  $1x10^a$ ,  $2x10^a$ ,  $5x10^a$ , где  $a$  – целое положительное или отрицательное число или нуль. При попытке ввести другое число раздается сигнал ошибки. Выбирая d, необходимо учи-

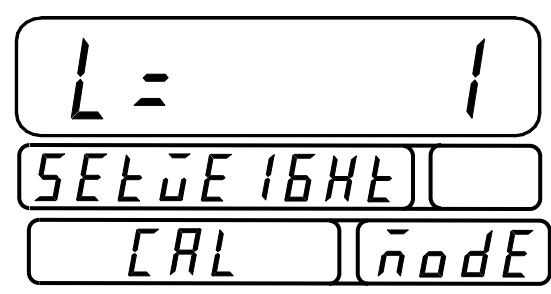

тывать, что внешняя разрешающая способность весов не должна быть лучше, чем указано в п. 6.1.

#### 4.4.3. Выбор рабочей точки на нагрузочной характеристике

При выборе коэффициента усиления

электронной схемы может оказаться, что число эталонных гирь не достаточно для калибровки при наибольшем пределе взвешивания. Тогда можно сместить рабочую точку на нагрузоч-

но характеристике весов и калибровать при меньших нагрузках. Конечно, при этом цена поверочного деления изменяется и после этого весы необходимо поверять. Рабочая точка может выбираться в интервале от 10% до 100% от величины НПВ, введенной в п. 4.4.1. Указанные там правила ввода должны выполняться и здесь.

Если введенное значение оказывается вне допустимого диапазона, на верхнем индикаторе появится сначала сообщение об ошибке <CH 12>, а затем - предыдущее значение, здесь  $\leq L = 1$ >.

#### 4.4.4. Калибровка нуля

![](_page_21_Picture_8.jpeg)

Далее выполняются калибровки без ввода числовых данных. После перехода к калибровке нуля на верхнем индикаторе высвечивается надпись <UnLoAd >, указывающая на необходимость освободить платформу весов от груза и нажать клавишу ПРОГ. При прохождении данной калибровки на верхнем индикаторе появляется промежуточное сооб-

щение < - - - - >, а после ее успешного завершения - сообщение <SUCCESS > на среднем индикаторе; затем происходит автоматический переход к следующей калибровке. Если положение нулевой точки на характеристике оказалось вне допустимого диапазона, на верхнем индикаторе появляется сообщение об ошибке < СН 14 >, после чего данную калибровку надо повторить.

Вместо клавиши | ПРОГ можно использовать клавишу |1/НУЛЬ|. Тогда после завершения данной калибровки происходит переход к исходному состоянию, как в начале п. 4.4.

![](_page_21_Picture_12.jpeg)

#### 4.4.5. Калибровка усиления

При калибровке коэффициента усиления сначала на верхнем индикаторе высвечивается надпись <LoAd >, означающая, что на платформу весов надо установить груз согласно п.  $4.4.3$  $\overline{\mathbf{M}}$ нажать клавишу ПРОГ. При прохождении данной калибровки на верхнем индикаторе появляется промежуточное сооб щение <---->, а после ее успешного завер-

шения - сообщение <SUCCESS > на том же индикаторе; затем происходит автоматический переход к следующей калибровке. Если коэффициент усиления оказался слишком низким, на верхнем индикаторе появляется сообщение об ошибке < CH 13 >, после чего данную калибровку надо повторить с меньшей разрешающей способностью

![](_page_22_Picture_1.jpeg)

Здесь выполняется тонкая подстройка коэффициента усиления по семи указателям на верхнем индикаторе, высвечиваемым в зависимости от уровня сигнала, который модулируется, например, внутренними шумами. На рисунке высвечиваемый указатель обозначен сплошной заливкой, а выключенные - треугольным контуром. Центральный указатель УСР соответствует уровню сигнала

4.4.6. Подстройка усиления

точно в центре интервала d (внешнего дискрета). Модуляция приводит к тому, что указатель "прыгает" из одного положения в другое с частотой опроса. Смещение на один шаг влево означает уменьшение сигнала на 0.1d (дискрет вводился при калибровке п. 4.4.2), а смещение вправо - такое же увеличение. Таким образом, для всего ряда указателей соответствующие смещения есть -0.3d, -0.2d, -0.1d, 0, 0.1d,  $0.2d. 0.3d.$ 

Для выполнения подстройки сначала надо убедиться в том, что числовые показания верхнего индикатора совпадают с введенными при калибровке п. 4.4.3 (груз на платформе еще не был снят!), а если груз снять, показания обнулятся. Собственно подстройка заключается в том, чтобы добиться симметричной модуляции относительно центра. Для этого используют клавишу 1/НУЛЬ (уменьшение сигнала на 0,1d) или  $2/YCP$  (увеличение сигнала на 0,1d).

Если при пустой платформе дважды нажать клавишу 1/НУЛЬ, произойдет возврат в режим взвешивания.

Вместо клавиши ПРОГ можно использовать клавишу 1/НУЛЬ. Тогда после завершения данной калибровки происходит переход к исходному состоянию, как в начале п. 4.4.

![](_page_22_Picture_7.jpeg)

#### 4.4.7. Весовой множитель

Данный множитель представляет собой 4-значный пароль, который вводится цифровыми клавишами. Для рядовых пользователей этой калибровкой пользоваться не нужно.

После ввода пароля на верхнем индикаторе высвечивается надпись <CAL End>, и на этом калибровка заканчивается. Индикаторы дисплея переходят к исходному состоянию, как в начале п. 4.4.

#### 4.4.8. Упрощенная калибровка нуля

- $\Box$  Войти в исходное состояние (начало п. 4.4, сообщение <1 7>), как было описано ранее.
- Нажать клавишу 4/ВМТ. На верхнем индикаторе высветится сообщение <UnLoAd>.
- Освободить платформу от груза и нажать клавишу 1/НУЛЬ. На верхнем индикаторе последовательно будут высвечиваться сообщения <ZEro>,  $\langle \text{SUCCESS}\rangle$ ,  $\langle 1 - 7 \rangle$ .
- Дважды нажать клавишу СТОП. Сначала на верхнем индикаторе высветится сообщение <CAL End>, а затем установится режим взвешивания.

#### **4.4.9. Упрощенная калибровка усиления**

- $\Box$  Войти в исходное состояние (начало п. 4.4, сообщение <1 7>), как было описано ранее.
- $\Box$  Нажать клавишу 3/ТАРА. На верхнем индикаторе высветится сообщение <L= 1> о ранее введенной величине груза, устанавливаемого при калибровке. При необходимости следует откорректировать эту величину.
- Нажать клавишу ПРОГ. На верхнем индикаторе высветится надпись <UnLoAd>.
- $\Box$  Нажав клавишу СТОП, войти в исходное состояние (<1 7>).
- Нажать клавишу 5/ПЕЧ. На верхнем индикаторе высветится надпись <LoAd>.
- Установить на платформу весов груз для калибровки согласно введенной величине.
- Нажать клавишу 1/НУЛЬ. На верхнем индикаторе последовательно будут высвечиваться сообщения <SPAn>, <SUCCESS>, <1 - 7>.
- Дважды нажать клавишу СТОП. Сначала на верхнем индикаторе высветится сообщение <CAL End>, а затем установится режим взвешивания.

# 5. ПОРЯДОК РАБОТЫ

# 5.1. РЕЖИМ ВЗВЕШИВАНИЯ

![](_page_24_Picture_2.jpeg)

устройства После включения весы переходят в режим взвешивания. Вследствие дрейфа нуля при пустой платформе по какойлибо причине возможен уход показаний массы, когда на верхнем индикаторе будут высвечиваться ненулевые показания.

• Нажмите клавишу |1/НУЛЬ|. Произойдет обнуление показаний и включится указатель НУЛЬ. В дальнейшем установка нуля будет производиться автоматически.

Компенсация ухода нуля возможна в

пределах  $\pm 2\%$  или  $\pm 8\%$  от наибольшего предела взвешивания, в зависимости от установки параметра функции F08. Функция F09 позволяет отключать действие клавиши |1/НУЛЬ, если условия взвешивания не стабильны (указатель НУЛЬ не включен).

Функция F05 нулевой полосы позволяет выполнять автоматическую компенсацию ухода нуля. Параметр функции задается двузначным числом. Условие компенсации заключается в том, что амплитуда ухода не должна превышать число дискретов d, равное первой цифре параметра, за время в секундах, равное второй цифре (временной масштаб условный, т.к. реальная продолжительность измеряется секундами лишь приблизительно, по порядку величины). Если F05 = 00, то компенсация исключается; это исключение дублируется функцией F47, если ее параметр установить равным нулю.

![](_page_24_Picture_9.jpeg)

#### 5.1.2. Обычное взвешивание

Проверьте установку нуля при пустой платформе.

![](_page_24_Picture_12.jpeg)

Положите взвешиваемый груз на платформу (пример: 5,00  $KT$ ). Указатель НУЛЬ выключится.

![](_page_24_Picture_14.jpeg)

• Считайте показания и уберите груз с платформы.

### 5.1.1. Установка нуля

#### **5.1.3. Взвешивание с использованием тары**

Выборка массы тары из диапазона взвешивания выполняется, когда для взвешивания груза необходима тара (контейнер). При этом допускается взвешивать лишь грузы меньшей массы, так чтобы сумма тассы тары и груза, т.е. масса брутто, не превышала наибольший предел взвешивания весов.

Процедура выборки массы тары осуществляется в двух вариантах, в зависимости от того, известна ли масса тары перед взвешиванием или нет. В первом случае ее величина вводится с помощью цифровых клавиш в память весов и процессор весов автоматически высчитывает ее из результата взвешивания. Во втором случае необходимо предварительно эту тару взвесить, как описано ниже.

![](_page_25_Figure_3.jpeg)

*НЕТТО* выключатся.

26

Можно, не выходя из режима выборки массы тары, установить показания веса брутто. Для этого следует нажать клавишу 0/Б/Н. Если нажать ее еще раз, то опять высветится масса нетто.

Взвешивание с выборкой известной массы тары производится следующим образом.

![](_page_26_Picture_2.jpeg)

 Проверьте установку нуля при пустой платформе.

 Положите груз вместе с тарой на платформу (пример: масса брутто равна 7,5 кг). Указатель *НУЛЬ* выключится.

![](_page_26_Picture_5.jpeg)

 Нажмите клавишу 4/ВМТ. На верхнем индикаторе высветится нулевое показание для ввода известной массы тары.

![](_page_26_Picture_7.jpeg)

 С помощью цифровых клавиш введите массу тары. Цифры вводятся в самый правый разряд индикатора, а ранее введенные сдвигаются на одну позицию влево при каждом нажатии. Десятичная точка не набирается (пример: для тары 1,5 кг надо нажать три клавиши 1/НУЛЬ, 5/ПЕЧ и 0/Б/Н).

![](_page_26_Picture_9.jpeg)

 Нажмите клавишу ПРОГ. Индикатор покажет массу нетто груза (пример: 6,00 кг). Указатели *ТАРА* и *НЕТТО* включатся.

![](_page_26_Picture_11.jpeg)

![](_page_26_Picture_12.jpeg)

![](_page_26_Picture_13.jpeg)

 а если убрать все с платформы, индикатор покажет массу тары со знаком минус. Далее можно, не выходя из режима выборки массы тары, приступать к взвешиванию следующего груза (если для него используется та же тара).

 Если же тара другая или она вообще не нужна, надо выйти из режима выборки. С этой целью нажмите вновь клавишу 3/ТАРА. Показания обнулятся, а указатели *ТАРА* и *НЕТТО* выключатся.

#### 5.2. КЛАССИФИКАЦИЯ РЕЖИМОВ ДОЗИРОВАНИЯ

Устройство предназначено, главным образом, для весового дозирования материалов, которое здесь классифицируется по большому числу признаков. В основу классификации здесь будут положены особенности управления работой дозатора.

Чтобы уточнить терминологию, используемую при описании работы дозаторов, рассмотрим их типовую схему.

1. Расходный бункер, в котором содержится запас дозируемого материала.

2. Питатель (например вибропитатель) или заслонка механизмом  $\mathbf{c}$ управления.

3. Грузоприемное устройство в виде весового бункера.

4. Тензодатчик (возможно, несколько), на котором устанавливается весовой бункер вместе с силопередающим устройством.

5. Заслонка весового бункера, срабатывающая по команде оператора или по сигналу окончания дозирования.

- 6. Приемный бункер.
- 7. Весоизмерительное устройство.

![](_page_27_Figure_10.jpeg)

При выборе алгоритма управления дозатором следует исходить из требования оптимального соотношения между двумя противоречищами друг другу требованиями: максимальной производительности дозатора и минимальной погрешности в массе полученной дозы. Существенной является возможность управления скоростью подачи материала в весовой бункер. Точность отвеса дозы заданной массы в большой мере зависит от способа заполнения бункера материалом. Если такой возможности нет, единственный путь обеспечения точности остается допусковый контроль по текущей массе или по ее окончательному значению после закрытия заслонки. Такой способ дозирования определим как дозирование с произвольной скоростью. В конструктивном отношении будем группироватьсхемы дозирования по числу выпускных воронок из питающего бункера:

Рис. 1 (одна воронка) - дозирование без регулировки скорости.

Рис. 2 (три воронки) - трехступенчатое дозирование.

Рис. 3 (две воронки) - двухступенчатое дозирование (обратное, или с разгрузкой).

Многоступенчатые схемы дозирования с двумя или тремя воронками обеспечивают интенсивное поступления материала в начале (для уменьшения времени цикла), а затем в период приближения к норме - с малой скоростью (для обеспечения точности отвеса). Для дозирования с переменной скоростью устройство вырабатывает сигналы управления исполнительными механизмами в зависимости от значения текущей массы. Можно вводить до трех режимов: "грубо" с большой скоростью подачи материала, "средн." с малой скоростью и "точно" (дриблинг) с тонкой подсыпкой материала. Кроме того, для повышения точности учитывается масса свободного столба путем предварительного ее задания. Вообще говоря, такие режимы могут осуществляться разными способами:

![](_page_28_Figure_0.jpeg)

![](_page_28_Figure_1.jpeg)

• смещение заслонки, приводящее к уменьшению зазора между воронкой и заслонкой (для досыпки материала);

изменение амплитуды колебаний вибропитателя;

использование выпускных воронок различной пропускной способности из общего питающего бункера. На 2-ой и 3-ей схеме, показанной выше, реализован последний способ управления. Разница между ними заключается в том, что увеличивается ли текущая масса дозы в процессе дозирования (стандартный режим) или уменьшается (дозирование с разгрузкой).

Управление дозатором может быть полуавтоматическим, когда в процессе дозирования оператор вмешивается в работу, хотя бы для нажатия тех или иных клавиш, и автоматическим. Функционально это зависит от релейной характеристики выходного устройства, т.е. от способа, каким формируются логические 0 или 1: импульсом или перепадом напряжений. В автоматическом режиме при наступлении той или иной фазы устройство вырабатывает импульсную команду, поступающую на исполнительные механизмы дозатора через реле ВЫХОД на задней панели устройства. Например, при произвольной скорости подачи материала дозатор в автоматическом режиме работает как контрольный весовой автомат; если масса дозы оказалась вне допуска, то новый импульс сравнения сформируется лишь после нажатия клавиши СТАРТ, т.е. для следующей дозы, и поэтому коррекция массы невозможна. В полуавтоматическом режиме (на выходе перепад напряжений) сам оператор отслеживает процесс дозирования по индикаторам на передней панели или дистанционно - по состоянию того же реле; при этом работа ведется в ждущем режиме (в отличие от жесткой временной последовательности в автоматическом режиме), и в случае если допусковый контроль указал на брак, можно соответственно откорректировать полученную массу дозы.

Применение устройства эффективно в технологических процессах, когда требуется быстро изменять рецептуру состава смесей, например, при производстве комбикормов. При работе в режиме дискретного дозатора или с контролем по допускам числовые характеристики различных доз предварительно заносятся оператором (дистанционно или с клавиатуры) по ячейкам адресной памяти, и в начале цикла они вызываются оттуда по их номеру, или коду. Всего предусмотрено 100 ячеек, и столько же допускается типов доз, различающихся своими характеристиками.

Переменное дозирование выполняется или оператором, или с автоматическим переходом к следующей дозе. В первом случае оператор сам должен задать код дозы. В автоматическом режиме полный объем памяти на 100 ячеек перераспределяется на 10 видов смесей, состоящих из 10 компонентов (или меньше). Такой режим полезен при выполнении многокомпонентного дозирования. А если одни и те же параметры записать для нескольких различных доз, то можно осуществить многократное дозирование (которое используется, в частности, когда для больших доз нельзя применить крупногабаритный бункер и дозирование осуществляют мелкими порциями).

#### 5.3. ЧИСЛОВЫЕ ХАРАКТЕРИСТИКИ ДОЗ

Устройство предусматривает набор и запоминание во внутренней памяти следующих числовых характеристик доз:

- 1. код, или номер, дозы;
- 2. номинальная масса дозы;
- 3. дополнительная уставка;
- 4. уставка;
- 5. масса свободного столба;
- 6. нижний допуск;
- 7. верхний допуск.

Их значения могут выбираться произвольно в пределах от 0 до НПВ. Характеристики № 3, 4, 5 не используются в режиме с произвольной подачей материала в бункер (Рис. 1), а в остальных случаях могут потребоваться все характеристики. Вызов из памяти устройства всех характеристик дозы выполняется с помощью косвенной адресации. Во всех режимах, кроме многокомпонентного дозирования, двузначный код может назначаться произвольно в интервале от 00 до 99. При многокомпонентном дозировании первая цифра кода указывает номер смеси, а вторая - номер порции для этой смеси. Таким образом, возможно составление до 10 рецептов смесей, каждый из которых содержит до 10 компонентов.

Для ввода характеристик доз в память исходным состоянием является режим взвешивания. Ввод числовых данных осуществляется с помощью цифровых клавиш  $|0 \sim 9|$ . Эти же клавиши используются как функциональные для вызова ячеек памяти, куда должны вводиться характеристики. При нажатии какой-либо функциональной клавиши на верхнем индикаторе высвечивается запрограммированное ранее значение характеристики, относящейся к данное клавише. Если это значение изменять не нужно, нажимается клавиша ПРОГ и затем переходят к следующей характеристике. Ввод нового значения выполняется без нажатия десятичной точки ".", так как она устанавливается в случае необходимости автоматически. Для обнуления неправильно введенных данных следует нажать клавишу СБР. Запоминание характеристики происходит после нажатия клавиши ПРОГ, при этом устройство возвращается в режим взвешивания. Такой же возврат осуществляется по нажатии клавиши СТОП, но без запоминания.

После того, как ввели код дозы, запоминание остальных характеристик можно производить в произвольном порядке.

![](_page_30_Figure_7.jpeg)

Две

![](_page_31_Figure_0.jpeg)

![](_page_32_Figure_0.jpeg)

![](_page_33_Figure_0.jpeg)

 Введите новый нижний допуск. Число значащих цифр этого допуска должно быть не более 2, и это накладывает следующие ограничения на величину допуска в зависимости от дискрета d, выбранного при калибровке, см. п. 4.4.2:

- менее 100d для вида  $d = 1x10^a$ ;
- менее 50d для вида  $d = 2x10^a$ ;
- менее 20d для вида  $d = 5x10^a$ .

 Нажмите клавишу ПРОГ. Затем нажмите клавишу ВЕРХ, и на верхнем индикаторе высветится прежнее значение верхнего допуска.

 Введите новый верхний допуск (с теми же ограничениями, что и при вводе нижнего допуска).

 Нажмите клавишу ПРОГ, и устройство вернется в режим взвешивания. На этом ввод характеристик дозы, закодированной под номером № 11, заканчивается. После этого процедура ввода для других доз повторяется, начиная со 2-го шага.

 В устройстве предусмотрена возможность проверки введенных характеристик. С этой целью после окончания ввода нажмите последовательно клавиши ПРОГ и КОД. Характеристики распределяются по двум окнам среднего и нижнего индикаторов следующим образом.

- Средний индикатор, левое окно: номинальная масса (5 разрядов), дополнительная уставка (4 разряда).
- Средний индикатор, правое окно: код (2 разряда).
- Нижний индикатор, левое окно: уставка (4 разряда), масса свободного столба (3 разряда).

 Нижний индикатор, правое окно: верхний допуск (2 разряда), нижний допуск (2 разряда).

![](_page_34_Picture_4.jpeg)

 Кстати, находясь в данном (или предыдущем) состоянии, можно при необходимости обнулить сразу все характеристики рассматриваемой дозы. Для этого нажмите последовательно клавиши СБР и КОД.

 После проверки характеристик нажмите вновь клавиши клавишу ПРОГ и КОД. Устройство вернется в режим взвешивания.

### **5.4. АВТОМАТИЧЕСКОЕ ДОЗИРОВАНИЕ**

#### **5.4.1. Контрольный весовой автомат**

При произвольной скорости подачи материала сравнение текущей массы с предельно допустимыми значениями номинальной массы дозы, т.е. допусковый контроль, может выполняться постоянно в процессе наполнения дозы, см. п. 5.5.1 (полуавтоматический режим). В контрольном весовом автомате этот контроль выполняется после успокоения, когда все переходные процессы завершены и включается указатель *УСП*. Для допускового контроля задаются только следующие числовые характеристики доз:

- 1. Код, или номер.
- 2. Номинальная масса.
- 3. Верхний допуск.
- 4. Нижний допуск.

Режим контрольного весового автомата устанавливается, если для функции выбора режима выбрать параметр, равный одному из значений F40 = 1, 11, 21 (в зависимости от предполагаемого способа управления устройством). Исходным состоянием в данном режиме является нулевое показание массы нетто. Для этого предварительно нужно скомпенсировать массу пустого бункера нажатием клавиши ТАРА. Затем весовой бункер загружают материалом. После прекращения подачи и стабилизации показаний, т.е. включения указателя *УСП*, формируется один из импульсов сравнения и синхронно с ним включается одна из сигнальных ламп *НИЖ, ВЕРХ* или *НОРМ*, в зависимости от того, будет ли измеренная масса нетто соответственно меньше величины "номинальная масса – нижний допуск", больше величины "номинальная масса + верхний допуск" или между этими двумя величинами. Импульс сравнения подается через релейный разъем ВЫХОД, контакты № 4, 5, 6, на исполнительные механизмы, и по нему полученные дозы разбраковываются по категориям:

"недовес", "перевес", "нормальная масса". Две первые направляются по соответствующему транспортеру на приведение к норме. Доза нормальной массы считается сформированной, и после открытия заслонки бункера материал поступает, например, на упаковку. Затем цикл дозирования повторяется. Ширина импульса сравнения задается параметром функции наладки F45 (до 10 сек. приблизительно).

Далее показаны диаграммы сигналов на контактах релейного разъема ВЫХОД в зависимости от полученного результата измерения массы. Включенное состояние соответствует верхнему уровню, а выключенное – нижнему. Слева указаны номера контактов реле ВЫХОД, а справа – наименование сигнала или соответствующего указателя (отмечено курсивом).

![](_page_35_Figure_2.jpeg)

После разгрузки бункера должно восстановиться нулевое показание веса, и тогда можно переходить к следующей дозе. Если параметр нулевой полосы установлен на единицу (F47 = 1), после разгрузки может случиться, что показание массы отлично от нуля, хотя и находится в пределах нулевой полосы. В этом случае релейный выход № 9 будет включен, однако при последующей загрузке сигнал сравнения вырабатываться не будет. В этом случае следует добиться полной разгрузки бункера.

Контрольный весовой автомат помимо допускового контроля выполняет и другую обработку результатов измерения: суммирование и счет по категориям, которые были определены выше. Суммирование по дозам с различным кодом производится независимо.

Проиллюстрируем процедуру суммирования примером из п. 5.2 для дозы № 11.

![](_page_35_Picture_6.jpeg)

 Пусть перед проведением суммирования выполнена выборка массы тары, и устройство находится в состоянии контроля числовых характеристик дозы.

![](_page_35_Picture_8.jpeg)

 После контоля нажмите последовательно клавиши ПРОГ и КОД. Средний индикатор в левом окне будет в дальнейшем указывать накопленную массу для первой категории, обоз-

![](_page_36_Figure_0.jpeg)

начение < L = >, или для второй, обозначение  $Q =$ >, или для третьей, обозначение < H = >; в правом окне указывается код дозы. В правом окне нижнего индикатора будет указываться число доз различных категорий с их обозначениями в левом окне < LCoUnt= >, <OCoUnt>, <HCoUnt>.

![](_page_36_Picture_2.jpeg)

П Допустим, что первые три взвешивания показывали один и тот же результат 0,333, т.е. их надо отнести к первой категории (0,333 <  $0.500 - 0.090$ ). Тогда после третьего взвешивания индикаторы примут вид, показанный слева, т.е. суммарная масса доз с недобором оказалась равной 0,999, а их число - 3.

![](_page_36_Picture_4.jpeg)

Пусть следующая доза оказалась по массе равной 0.55, т.е. она относится к третьей категории  $(0.550 > 0.500 + 0.020)$ . Так как показания нижних индикаторов относятся к другой категории, они никак не изменились.

![](_page_36_Picture_6.jpeg)

П Для получения данных суммирования о различных группах используется клавиша СТАРТ. Переход к следующей категории происходит с каждым ее нажатием, а после 3ей категории данные относятся к общей сумме; затем переходы циклически повторяются. Таким образом, в случае последней дозы нажмите дважды клавишу СТАРТ, и высветится результат для 3-ей категории.

![](_page_36_Picture_8.jpeg)

□ Допустим, что следующая доза показала тот же результат 0,55, т.е. она также относится к 3-ей категории.

![](_page_36_Picture_10.jpeg)

Пусть следующая доза оказалась по массе равной 0.444, т.е. она относится ко 2-ой кате-

![](_page_37_Figure_0.jpeg)

гории  $(0.500 - 0.090 < 0.444 < 0.500 + 0.020)$ . Так как показания нижних индикаторов относятся к другой категории, они никак не изменились.

![](_page_37_Figure_2.jpeg)

 Для получения данных суммирования по 2 ой категории нажмите трижды клавишу СТАРТ .

![](_page_37_Picture_4.jpeg)

 Допустим, что еще на девяти дозах получили такой же результат. Тогда с последней дозой высветятся данные, показанные слева.

![](_page_37_Figure_6.jpeg)

 В заключение может понадобиться общий результат по всем трем категориям. В циклической перестановке по категориям он находится на 4-ом месте (после 3-ей категориям). Нажмите дважды клавишу СТАРТ и считайте показания (общее число доз 3 + 2 +  $10 = 15$ ; общая масса доз  $0.999 + 1.100 + 4.440$  $= 6,539$ ).

![](_page_37_Picture_8.jpeg)

 Чтобы стереть из памяти устройства все накопленные данные, находясь в данном режиме, нажмите последовательно клавиши СБР, ПРОГ и КОД.

![](_page_37_Figure_10.jpeg)

Lollo

потребуется выполнить дополнительное обнуление данных, нажав последовательно клавиши СБР, ПРОГ и КОД.

#### 5.4.2. Стандартное дозирование

Этот режим предназначен для автоматического дозирования материалов с трехступенчатой регулировкой скорости насыпки и с допусковым контролем полученной дозы в конце цикла. Данная схема (см. Рис. 2) обеспечивает интенсивное поступления материала в начале (для уменьшения времени цикла), а затем в период приближения к норме - с малой скоростью (для обеспечения точности отвеса). Для дозирования с переменной скоростью устройство вырабатывает сигналы управления исполнительными механизмами в зависимости от значения текущей массы. Можно вводить до трех режимов: "грубо" с большой скоростью подачи материала, "средн." с малой скоростью и "точно" (дриблинг) с тонкой подсыпкой материала. Дополнительно для повышения точности дозирования учитывается масса свободного столба путем предварительного ее заданиия. При наступлении фазы дриблинга (текущая масса превысила порог "номинальная масса - масса свободного столба") начинается отсчет времени задержки (функция F44), спустя которое формируется импульс окончания цикла дозирования; ширина этого импульса задается предварительно функцией F45. Синхронно с импульсом окончания производится допусковый контроль полученной дозы, и результат индицируется одной из сигнальных ламп НИЖ, ВЕРХ или НОРМ, в зависимости от того, будет ли измеренная масса нетто соответственно меньше величины "номинальная масса нижний допуск", больше величины "номинальная масса + верхний допуск" или между этими двумя величинами. Кроме того, результат в виде импульсов сравнения подается через релейный разъем ВЫХОД, контакты № 4, 5, 6, на исполнительные механизмы, и по нему полученные дозы разбраковываются по категориям: "недовес", "перевес", "нормальная масса". Две первые направляются по соответствующему транспортеру на приведение к норме. Доза нормального веса считается сформированной, и после открытия заслонки весового бункера материал поступает, например, на упаковку. Затем цикл дозирования повторяется.

Для стандартного дозирования могут использоваться все 7 числовых характеристик доз, как изложено в п. 5.3. Предварительно для выбора режима надо установить параметр функции F40 = 5, 15, 25 в зависимости от предполагаемого способа управления устройством.

Устройство работает в данном режиме в следующей последовательности (см. диаграммы на следующей странице).

1. В случае, если функция F49 компенсации тарной нагрузки была установлена на нуль, нажмите клавишу ТАРА, чтобы установить нулевое показание для веса нетто; при дистанционном управлении через контакт № 2 релейного разъема ВХОД пропускается импульс компенсации. После этого на верхнем индикаторе должны быть включены указатели УСП, НУЛЬ, ТАРА, НЕТТО, СТОП. Если F49 = 1, данная операция пропускается, т.к. компенсация тарной нагрузки происходит автоматически по нажатии клавиши СТАРТ.

2. Нажмите клавишу СТАРТ. При дистанционном управлении через контакт № 4 разъема ВХОД пропускается импульс СТАРТ. Дополнительно включается указатель ХОД, а также сигнальные лампы ГР, СРЕД, ТОЧ, а указатель СТОП выключается. Через контакты № 1, 2, 3 релейного разъема ВЫХОД выдается команда на включение исполнительных механизмов питающих устройств (по схеме Рис. 2 отк-

![](_page_39_Figure_0.jpeg)

рываются все три заслонки питающего бункера). Когда материал начинает поступать в весовой бункер, указатели *УСП* и *НУЛЬ* выключаются.

3. Команда на отключение исполнительных механизмов, т.е. нулевой уровень сигнала на соответствующем контакте реле, выдается в зависимости от текущей массы. Так, фаза грубой засыпки, индицируемая сигнальной лампой *ГР*, продолжается до момента, когда масса достигнет величины «номинальная масса дозы – предварительная уставка»; т.е. лампа *ГР* включена при максимальной скорости подачи материала (открыты все заслонки). Следующая фаза малой скорости засыпки, индицируемая сигнальной лампой *СРЕД* (заслонка на канале с максимальной пропускной способностью закрывается), продолжается до момента, когда масса достигнет величины «номинальная масса дозы – уставка». Тонкая подсыпка материала (минимальная скорость подачи, открыта только одна заслонка на канале с минимальной пропускной способностью) производится в фазе дриблинга, индицируемой сигнальной лампой *ТОЧ*, которая продолжается до момента, когда масса достигнет величины «номинальная масса дозы – масса свободного столба».

4. После выключения сигнальной лампы *ТОЧ* еще происходит некоторое увеличение текущей массы за счет свободного столба, затем спустя время на успокоение включается указатель стабильности *УСП*. Время на успокоение определяется параметрами F03 и F04. Продолжительность стабильного состояния ограничивается началом разгрузки бункера. На внешние устройства условие стабилизации передается через контакт № 8 релейного разъема ВЫХОД.

5. При стабильных условиях должно быть проверено соответствие фактически полученной дозы заданному допуску. Для этого на контакте № 7 релейного разъема ВЫХОД формируется импульс КОН "окончание дозирования". Его начало задается временной задержкой F44 (до 10 сек. примерно) относительно момента выключения сигнальной лампы *ТОЧ* (или заднего фронта сигнала на контакте № 3), а продолжительность – функцией F45.

6. Одновременно с прохождением этого импульса устройство производит сравнение, и если измеренная масса нетто находится в пределах между значениями «номинальная масса дозы – нижний допуск» и «номинальная масса дозы + верхний допуск», то через выходной контакт № 5 релейного разъема ВЫХОД подается сигнал на заслонку бункера для его разгрузки. Если масса нетто меньше допустимой, выдается сигнал через контакт № 4, а если больше - то через контакт № 6 релейного разъема ВЫХОД; в этих двух последних случаях требуется отбраковка или коррекция массы дозы. Начало и окончание каждого из трех сигналов контактов № 4 ~ 6 такие же, как у сигнала «окончание дозирования». Эти сигналы индицируются сигнальными лампами *НИЖ* (№ 4), *НОРМ* (№ 5), *ВЕРХ* (№ 6).

7. После прохождения сигнала "окончание дозирования" данные измерений распечатываются и передаются через интерфейсный выход в стандарте RS 232C; если параметр функции F46 = 1, то при этом выполняется суммирование массы нетто и предыдущих результатов измерений.

8. Затем приступают к следующему циклу дозирования (операция 2, если тара не изменяется, или операция 1, если тара другая, причем в последнем случае прежняя масса тары стирается из памяти дополнительным нажатием клавиши ТАРА).

9. Изменение кода дозы можно осуществлять только при включенном указателе *СТОП*, т.е. после прохождения импульса "окончание дозирования" до подачи следующего импульса СТАРТ. Если этот указатель выключен, включен другой указатель *ХОД*, указывающий, что идет процесс дозирования.

10. Если в начале цикла (до выборки массы тары) показания устройства испытывают колебания, с помощью функции F05 нулевой полосы их можно скомпенсировать. Для параметра F47 = 1 указатель HVЛЬ будет включен, когда масса брутто меньше амплитуды нулевой полосы, которая определяется по первой цифре двузначного параметра F05. Для параметра F47 = 0 указатель HУЛЬ включается только при нулевых показаниях.

Суммирование и счет доз в данном режиме может производиться так же, как для контрольного весового автомата, с двумя отличиями:

- результат суммирования выдается без подразделений по категориям;
- можно исключить функцию суммирования, если приравнять параметр F46 нулю.

#### 5.4.3. Многокомпонентное дозирование

Предварительно для выбора режима многокомпонентного дозирования надо установить параметр функции F40 = 6, 16, 26 в зависимости от предполагаемого способа управления устройством.

Данный режим представляет собой частный случай предыдущего, см. Рис. 2, с тем отличием, что в конце одного цикла дозирования переход к следующей дозе с другим кодом производится не оператором, а автоматически. Полный объем памяти устройства на 100 ячеек для числовых характеристик доз, предусмотренный при стандартном дозировании, перераспределяется на 10 видов смесей, состоящих из 10 компонентов (или меньше). Такой режим полезен при выполнении многокомпонентного дозирования. А если одни и те же параметры записать для нескольких различных доз, то можно осуществить многократное дозирование (которое используется, в частности, когда для больших доз нельзя применить крупногабаритный бункер и дозирование осуществляют мелкими порциями).

Автоматический переход от одной дозы к другой осуществляется благодаря специальной их кодировке. При назначении двузначного кода первая цифра указывает на номер смеси, а вторая - номер компоненты в этой смеси. Переход происходит в момент заднего фронта импульса окончания цикла. При этом включенный указатель  $XO\!J$  заменяется на СТОП и вторая цифра кода увеличивается на единицу. Если номер компоненты в полученной дозе был 9, то он переходит в 0.

Алгоритм работы при многокомпонентном дозировании почти такой же, как при стандартном дозировании, за исключением особенностей в суммировании, см. диаграммы на стр. 43 и 44.

1. В случае, если функция F49 компенсации тарной нагрузки была установлена на нуль, нажмите клавишу ТАРА, чтобы установить нулевое показание для массы нетто; при дистанционном управлении через контакт № 2 релейного разъема ВХОД пропускается импульс компенсации. После этого на верхнем индикаторе должны быть включены указатели УСП, НУЛЬ, ТАРА, НЕТТО, СТОП. Если F49 = 1, данная операция пропускается, т.к. компенсация тарной нагрузки происходит автоматически по нажатии клавиши СТАРТ. Это производится для того, чтобы всю смесь порций для отдельной дозы можно было набирать без промежуточных разгрузок весового бункера после отвеса каждой порции. Хотя при этом сокращается время дозирования, однако надо учитывать, что в бункере могут оказаться порции как с недовесом, так и перевесом. Поэтому такой способ применим, если допусковый контроль всех порций гарантированно приводит к включению указателя НОРМ.

2. Нажмите клавишу СТАРТ. При дистанционном управлении через контакт № 4 разъема ВХОД пропускается импульс СТАРТ. Дополнительно включается указатель

*ХОД*, а также сигнальные лампы *ГР, СРЕД, ТОЧ*, а указатель *СТОП* выключается. Через контакты № 1, 2, 3 релейного разъема ВЫХОД выдается команда на включение исполнительных механизмов питающих устройств (по схеме Рис. 2 открываются все три заслонки питающего бункера). Когда материал начинает поступать в весовой бункер, указатели *УСП* и *НУЛЬ* выключаются.

3. Команда на отключение исполнительных механизмов, т.е. нулевой уровень сигнала на соответствующем контакте реле, выдается в зависимости от текущей массы. Так, фаза грубой засыпки, индицируемая сигнальной лампой *ГР*, продолжается до момента, когда масса достигнет величины «номинальная масса дозы – предварительная уставка»; т.е. лампа *ГР* включена при максимальной скорости подачи материала (открыты все заслонки). Следующая фаза малой скорости засыпки, индицируемая сигнальной лампой *СРЕД* (заслонка на канале с максимальной пропускной способностью закрывается) продолжается до момента, когда масса достигнет величины «номинальная масса дозы – уставка». Тонкая подсыпка материала (минимальная скорость подачи, открыта только одна заслонка на канале с минимальной пропускной способностью) производится в фазе дриблинга, индицируемой сигнальной лампой *ТОЧ*, которая продолжается до момента, когда масса достигнет величины «номинальная масса дозы – масса свободного столба».

4. После выключения сигнальной лампы *ТОЧ* еще происходит некоторое увеличение текущей массы за счет свободного столба, затем спустя время на успокоение включается указатель стабильности *УСП*. Время на успокоение определяется параметрами F03 и F04. Продолжительность стабильного состояния ограничивается началом разгрузки бункера. На внешние устройства условие стабилизации передается через контакт № 8 релейного разъема ВЫХОД.

5. При стабильных условиях должно быть проверено соответствие фактически полученной дозы заданному допуску. Для этого на контакте № 7 релейного разъема ВЫХОД формируется импульс КОН "окончание дозирования". Его начало задается временной задержкой F44 (до 10 сек. примерно) относительно момента выключения сигнальной лампы *ТОЧ* (или заднего фронта сигнала на контакте № 3), а продолжительность – функцией F45.

6. Одновременно с прохождением этого импульса устройство производит сравнение, и если измеренная масса нетто находится в пределах между значениями «номинальная масса дозы – нижний допуск» и «номинальная масса дозы + верхний допуск», то через выходной контакт № 5 релейного разъема ВЫХОД подается сигнал на заслонку бункера для его разгрузки. Если масса нетто меньше допустимого, выдается сигнал через контакт № 4, а если больше - то через контакт № 6 релейного разъема ВЫХОД; в этих двух последних случаях требуется отбраковка или коррекдия веса дозы. Начало и окончание каждого из трех сигналов контактов  $\mathcal{N}_2$  4 ~ 6 такие же, как у сигнала «окончание дозирования». Эти сигналы индицируются сигнальными лампами *НИЖ* (№ 4), *НОРМ* (№ 5), *ВЕРХ* (№ 6). Если параметр F49 = 1, то порции с недовесом или перевесом должны блокироваться, см. п.1 на стр. 43.

7. После прохождения сигнала "окончание дозирования" данные измерений распечатываются и передаются через интерфейсный выход в стандарте RS 232C; если параметр функции F46 = 1, то при этом выполняется суммирование массы нетто всех предыдущих доз с тем же самым кодом (для F49 = 0) или всех предыдущих порций, входящих в приготавливаемую смесь и имеющих тот же самый код (для  $F49 = 1$ ).

8. Затем приступают к следующему циклу дозирования (операция 2, если тара не изменяется, или операция 1, если тара другая, причем в последнем случае прежняя масса тары стирается из памяти дополнительным нажатием клавиши ТАРА).

![](_page_43_Figure_0.jpeg)

![](_page_44_Figure_0.jpeg)

9. Изменение кода дозы можно осуществлять только при включенном указателе *СТОП*, т.е. после прохождения импульса "окончание дозирования" до подачи следующего импульса СТАРТ. Если этот указатель выключен, включен другой указатель *ХОД*, указывающий, что идет процесс дозирования.

10. Если в начале цикла (до выборки массы тары) показания устройства испытывают колебания, с помощью функции F05 нулевой полосы их можно скомпенсировать. Для параметра F47 = 1 указатель *НУЛЬ* будет включен, когда масса брутто меньше амплитуды нулевой полосы, которая определяется по первой цифре двузначного параметра F05. Для параметра F47 = 0 указатель *НУЛЬ* включается только при нулевых показаниях.

#### **5.4.4. Дозирование с разгрузкой**

Предварительно для выбора режима дозирования с разгрузкой надо установить параметр функции F40 = 7, 17, 27 в зависимости от предполагаемого способа управления устройством.

Данный режим предназначен для автоматического дозирования материалов с двухступенчатой регулировкой скорости разгрузки и с допусковым контролем полученной дозы в конце цикла. Перед началом дозирования материал из питающего бункера загружают в весовой. Число доз, которое можно получить из этой загрузки определяется емкостью бункера (его грузоподъемность не может превышать НПВ) и номинальным весом доз. Чтобы обеспечить минимум первоначальной загрузки весового бункера, вводится числовая характеристики дозы «дополнительная уставка»; в других режимах характеристика с этим названием выполняет иную функцию. При загрузке в момент превышения текущей массы брутто дополнительной уставки должна включиться сигнальная лампа *ГР*, и она будет включена до тех пор, пока весовой бункер не начнет разгружаться.

Схема на Рис. 3 обеспечивает интенсивное поступление материала из весового бункера в приемный в начале (для уменьшения времени цикла), а затем в период приближения к норме – с малой скоростью (для обеспечения точности отвеса). Для дозирования с переменной скоростью устройство вырабатывает сигналы управления исполнительными механизмами в зависимости от значения текущей массы. Можно вводить два режима: "грубо" с большой скоростью подачи материала и "точно" (дриблинг) с тонкой подсыпкой материала. В отличие от описанных ранее режимов дозирования индикация большой скорости выполняется сигнальной лампой *СРЕД*. Дополнительно для повышения точности дозирования учитывается масса свободного столба путем предварительного ее заданиия. При наступлении фазы дриблинга (текущая масса превысила порог "номинальная масса – масса свободного столба") начинается отсчет времени задержки (функция F44), спустя которое формируется импульс окончания цикла дозирования; ширина этого импульса задается предварительно функцией F45. Синхронно с импульсом окончания производится допусковый контроль полученной дозы, и результат индицируется одной из сигнальных ламп *НИЖ, ВЕРХ* или *НОРМ*, в зависимости от того, будет ли измеренная масса нетто соответственно меньше величины "номинальная масса – нижний допуск", больше величины "номинальная масса + верхний допуск" или между этими двумя величинами. Кроме того, результат в виде импульсов сравнения подается через релейный разъем ВЫХОД, контакты № 4, 5, 6, на исполнительные механизмы, и по нему полученные дозы разбраковываются по категориям: "недовес", "перевес", "нормальная масса". Две первые направляются по соответствующему транспортеру на приведение к норме. Доза нормальной массы считается сформированной, и после открытия заслонки весового бункера материал поступает, например, на упаковку. Затем цикл дозирования повторяется.

![](_page_46_Figure_0.jpeg)

Устройство работает в данном режиме в следующей последовательности.

1. Загружайте весовой бункер материалом, пока вес брутто не превысит "дополнительную уставку". При этом включится сигнальная лампа *ГР*.

2. В случае, если функция F49 компенсации тарной нагрузки была установлена на нуль, нажмите клавишу ТАРА, чтобы установить нулевое показание для веса нетто; при дистанционном управлении через контакт № 2 релейного разъема ВХОД пропускается импульс компенсации. После этого на верхнем индикаторе должны быть включены указатели *УСП, НУЛЬ, ТАРА, НЕТТО, СТОП*. Если F49 = 1, данная операция пропускается, т.к. компенсация тарной нагрузки происходит автоматически по нажатии клавиши СТАРТ.

3. Нажмите клавишу СТАРТ. При дистанционном управлении через контакт № 4 разъема ВХОД пропускается импульс СТАРТ. Дополнительно включается указатель *ХОД*, а также сигнальные лампы *СРЕД* и *ТОЧ*, а указатель *СТОП* выключается. Через контакты № 1, 2, 3 релейного разъема ВЫХОД выдается команда на включение исполнительных механизмов питающих устройств (по схеме Рис. 3 открываются обе заслонки весового бункера). Когда материал начинает поступать из весового бункера, указатели *УСП* и *НУЛЬ* и сигнальная лампа *ГР* выключаются.

4. Команда на отключение исполнительных механизмов, т.е. нулевой уровень сигнала на соответствующем контакте реле, выдается в зависимости от текущей массы, значение которой высвечивается на верхнем индикаторе со знаком минус. Так, фаза грубой отсыпки, индицируемая сигнальной лампой *СРЕД*, продолжается до момента, когда исходная масса уменьшится на величину «номинальная масса дозы – уставка»; т.е. сигнальная лампа *СРЕД* включена при максимальной скорости подачи материала (открыты обе заслонки). Тонкая отсыпка материала (минимальная скорость подачи, открыта только одна заслонка на канале с минимальной пропускной способностью) производится в фазе дриблинга, индицируемой сигнальной лампой *ТОЧ*, которая продолжается до момента, когда текущая масса достигнет величины «исходная масса – номинальная масса дозы + масса свободного столба».

4. После выключения сигнальной лампы *ТОЧ* еще происходит некоторое уменьшение текущей массы за счет свободного столба, затем спустя время на успокоение включается указатель стабильности *УСП*. Время на успокоение определяется параметрами F03 и F04. Продолжительность стабильного состояния ограничивается началом разгрузки бункера. На внешние устройства условие стабилизации передается через контакт № 8 релейного разъема ВЫХОД.

5. При стабильных условиях должно быть проверено соответствие фактически полученной дозы заданному допуску. Для этого на контакте № 7 релейного разъема ВЫХОД формируется импульс КОН "окончание дозирования". Его начало задается временной задержкой F44 (до 10 сек. примерно) относительно момента выключения сигнальной лампы *ТОЧ* (или заднего фронта сигнала на контакте № 3), а продолжительность – функцией F45.

7. Одновременно с прохождением этого импульса устройство производит сравнение, и если измеренная масса нетто находится в пределах между значениями «номинальная масса дозы – нижний допуск» и «номинальная масса дозы + верхний допуск», то через выходной контакт № 5 релейного разъема ВЫХОД подается сигнал на приемный бункер. Если масса нетто меньше допустимой, выдается сигнал через контакт № 4, а если больше - то через контакт № 6 релейного разъема ВЫХОД; в этих двух последних случаях требуется отбраковка или коррекция массы дозы.

Начало и окончание каждого из трех сигналов контактов № 4 ~ 6 такие же, как у сигнала «окончание дозирования». Эти сигналы индицируются сигнальными лампами НИЖ (№ 4), НОРМ (№ 5), ВЕРХ (№ 6).

8. После прохождения сигнала "окончание дозирования" данные измерений распечатываются и передаются через интерфейсный выход в стандарте RS 232C; если параметр функции  $F46 = 1$ , то при этом выполняется суммирование массы нетто и предыдущих результатов измерений.

9. Затем приступают к следующему циклу дозирования (операция 2, если F49 = 0, или операция 3, если  $F49 = 1$ ).

10. Изменение кода дозы можно осуществлять только при включенном указателе СТОП, т.е. после прохождения импульса "окончание дозирования" до подачи следующего импульса СТАРТ. Если этот указатель выключен, включен другой указатель ХОД, указывающий, что идет процесс дозирования.

11. Если в начале цикла (до выборки массы тары) показания устройства испытывают колебания, с помощью функции F05 нулевой полосы их можно скомпенсировать. Для параметра F47 = 1 указатель *HVЛЬ* будет включен, когда масса брутто меньше амплитуды нулевой полосы, которая определяется по первой цифре двузначного параметра F05. Для параметра F47 = 0 указатель *HVJIb* включается только при нулевых показаниях.

Суммирование и счет доз в данном режиме может производиться так же, как при стандартном дозировании, см. п. 5.4.2.

В заключение следует отметить, что приведенные алгоритмы управления дозаторами существенно зависят от конкретных условий дозирования. Например, понятие "свободный столб" при дозировании с разгрузкой имеет смысл в случае дозированного отпуска растительного масла в производстве на Одесском МЖК: слив остатка масла из трубопровода составляет 6 кг. Вообще же говоря, дозируемый материал, прошедший через выпускную воронку весового бункера согласно Рис. 3 и находящийся в падении в приемный бункер, уже был учтен измерительной системой по убыванию массы весового бункера. Поэтому в общем случае дозирования с разгрузкой массу свободного столба учитывать не нужно. Соответственно, появляется одна дополнительная характеристика дозы. Ее рационально использовать для введения 3ей ступени регулировки скорости подачи материала. Тогда введенные в п. 5.2 числовые характеристики доз в режиме с разгрузкой будут иметь другой физический смысл:

- дополнительная уставка  $\rightarrow$  начальная загрузка весового бункера;
- уставка → дополнительная уставка;
- масса свободного столба  $\rightarrow$  уставка.

В схеме на Рис. 3 можно в этом случае добавить третью разгрузочную воронку.

#### 5.4.5. О выборе оптимальных характеристик

Помимо рассмотренных в п. 5.4.2 семи технических характеристик для каждой дозы на работу устройства, управляющего дозатором, влияет большое число общих функций: параметры цифровой фильтрации F03, F04, F07, F10, коррекции свободного столба F41, F42, временные задержки F43, F44, F45, нулевая полоса F47, наибольший предел взвешивания и дискретность отсчета и т.д. Некоторые из них (номинальная масса дозы и допуск на нее, дискретность и др.) задаются заранее и не могут свободно варьироваться оператором для оптимизации режима дозирования. Выбор других факторов зависит от конкретных условий работы, например от дози-

руемого материала. Этот предварительный этап настройки важен для успешной работы устройства.

Прежде всего, чтобы сравнивать при настройке эффективность работы, нужно иметь какой-либо количественный критерий, или показатель эффективности W (его часто называют «целевой функцией»). Это может быть, например, требование минимальной вероятности получения брака. В других случаях брак допускается в некоторых пределах, но важно добиться максимальной производительности дозатора. С точки зрения исследования операций возникает типичная задача обоснования оптимальных решений.

Чисто экспериментальный способ оптимизации с помощью последовательных проб, когда используют «слепой перебор» комбинаций возможных значений параметров, обладает в данном случае большой трудоемкостью, так как число таких комбинаций велико. Если же их ограничить, то нет гарантии от грубых ошибок. Поэтому здесь будут приведены общие рекомендации по выбору оптимальных параметров настройки. Они предназначены для предварительной оценки настраиваемых параметров, и тогда экспериментальный подбор может служить лишь для уточнения. Начнем с выбора параметров потока материала: уставки, дополнительной уставки и массы свободного столба.

На заключительной стадии формирования дозы после перекрытия всех заслонок материал еще продолжает падать в бункер за счет так называемого свободного столба, т.е. части материала, находящейся в воздухе. Подбор массы свободного столба М<sub>ст</sub> можно оценить по формуле

$$
\mathbf{M}_{_{\mathrm{cr}}}=P_{_{\mathrm{TOY}}}\times\sqrt{2g/H_{_{\mathrm{cp}}}}\quad\;\mathrm{(kT)},
$$

 $P_{\text{TOY}}$  – массовый поток материала через воронку ТОЧНО в кг/сек; гле

 $g = 9.8$  м/сек<sup>2</sup> – ускорение свободного падения;

 $H_{cn}$  – среднее расстояние по вертикали, проходимое материалом при падении в режиме ТОЧНО, в метрах.

Параметры «уставка» и «дополнительная уставка» относятся к состояниям дозатора, когда на него действуют переменные нагрузки. Поэтому надо оценить погрешности дискретизации показаний во времени. В пренебрежении нестационарностью потока Р (кг/сек) погрешность дискретизации связана с частотой отсчетов f соотношением

$$
\Delta_{\rm M} = P/f \quad (\rm{KT}).
$$

Если данные усредняют по нескольким замерам, частота должна быть уменьшена в соответствующее число раз. Однако более существенными в реальных системах может оказаться динамический эффект, связанный с переходом от фазы ГРУБО (при 2-ступенчатом дозировании) или СРЕДНЕ (при 3-ступенчатом дозировании) к фазе ТОЧНО. Его влияние пропорционально изменению потока  $P_{r}$  -  $P_{r}$  или  $P_{cp}$  - $P_{\text{TOY}}$  в результате скачка, который эквивалентен «обратному удару» при стандартном дозировании. Максимальное  $P_{rp}$  и минимальное  $P_{r0y}$  значения потока (в единицах кг/сек) определяются конструкционными характеристиками дозатора, эксплуатационными показателями, свойствами материала и т.д. Возникающие в результате вынужденные колебания и переходные процессы в механике весоизмерительной системы

могут заметно повлиять на показания. Их учет представляет собой сложную задачу, так как, в частности, надо знать спектр колебаний конструкции системы. Для грубой оценки можно измерить экспериментально период демпфирования колебаний  $T_{\text{neum}}$ (P<sub>rp</sub> - P<sub>roy</sub>), например моделируя ударную нагрузку, эквивалентную изменению потока, и измеряя время стабилизации. Тогда искомая уставка оценивается по формуле

$$
\text{ycrabka} = P_{\text{tot}} \times T_{\text{term}} (P_{\text{cp}} - P_{\text{tot}}) \quad (\text{kt}),
$$

Сглаживание колебаний достигается введением дополнительной ступени потока материала Р<sub>ср</sub>. В качестве первого приближения к сглаживанию колебаний с учетом промежуточного режима СРЕДНЕ можно предложить разделение полного скачка потока  $P_{rp}$  -  $P_{roy}$  на две равные части. Это достигается в том случае, когда параметр

дополнител вная уставка 
$$
= (M_{\text{max}} + y\text{ставка})/2
$$
 (кг),

где  $M_{\text{HOM}}$  – номинальная масса дозы.

В устройстве CI-8000V введена специальная функция коррекции свободного столба. Она предназначена для самонастройки устройства по параметру  $M_{cr}$  в случае, когда сформированные дозы оказываются вне допуска. В результате предлагаемой процедуры параметр  $M_{cr}$  изменяется на определенную величину после каждой отбраковки, что должно ввести последующие дозы в допуск.

Итак, предварительно устанавливается значение двух функций:

- F41 предел приращения массы столба;
- F42 коэффициент столба.

Коррекция массы свободного столба осуществляется по формуле

$$
\Delta_{\rm cr} \equiv \mathbf{M}_{\rm cr}' - \mathbf{M}_{\rm cr} = \left[ \mathbf{F} 42 \times (\mathbf{M}_{\rm HOM} - \mathbf{M}_{\rm H}) \right]
$$

где квадратные скобки [, ] означают целую часть выражения в скобках, а  $M_{\text{A}}$  – масса сформированной дозы. Если это изменение становится слишком большим, то коррекция не производится; ограничение задается параметром F41.

Коэффициент столба (целые числа от 1 до 9) варьируется, чтобы можно было установить скорость адаптации. При минимальном значении 10 % подбор оптимальной массы свободного столба происходит с малой скоростью, т.е. число пробных доз может быть большим, но зато окончательная масса  $M_{cr}$  оказывается «наиболее оптимальной». Соответственно, максимальное значение 90 % приводит к быстрой стабилизации, но оптимизация более грубая.

Все же надо иметь ввиду, что предлагаемая функция коррекции в реальных условиях редко может быть использована. Это связано со следующим:

 $\bullet$ параметры F41 и F42 задаются одинаковыми для всех доз, хотя их масса и допуска могут различаться более, чем на порядок, и правильнее было бы эти параметры индивидуализировать;

• выбор продолжительности фазы дриблинга в качестве варьируемого параметра представляется неудачным, так как он должен оптимизирован, исходя из других соображений, см. выше;

• задача оптимизации дозирования имеет многокритериальный характер, и ограничение единственным параметром для варьирования явно недостаточно.

Параметры F43 - F45 временных задержек устанавливаются исходя из конкретных условий стабилизации переходных процессов на разных стадиях.

#### 5.5. ПОЛУАВТОМАТИЧЕСКОЕ ДОЗИРОВАНИЕ

Как указывалось ранее, данный режим отличается с точки зрения управления от автоматического режима тем, что управляющее напряжение формируется не в виде импульса, а как перепад напряжения между логическим нулем и единицей в реле выхода. Алгоритмы работы в значительной степени повторяют изложенные в п. 5.4, поэтому иногда будем ограничиваться ссылками.

#### 5.5.1. Фасовочный аппарат

Предварительно для выбора этого режима (Рис. 1) надо установить параметр функции F40 = 2, 12, 22 в зависимости от предполагаемого способа управления устройством.

В отличие от контрольного весового автомата здесь имеется возможность откорректировать массу дозы в случае недовеса или перевеса. При этом сигнальные лампы НИЖ, НОРМ, ВЕРХ должны в реальном масштабе времени отслеживать текущее значение массы. Иначе говоря, измерения выполяются непрерывно, а не только по импульсу сравнения, как в автомате.

Диаграммы работы в данном режиме здесь не приводятся, так как они не отличаются от приведенных для контрольного весового автомата. Существенное отличие - отсутствие функции суммирования и счета отвесов.

#### 5.5.2. Стандартное дозирование по программе оператора

Предварительно для выбора этого режима (Рис. 2) надо установить параметр функции F40 = 3, 13, 23 в зависимости от предполагаемого способа управления устройством.

Исходным состоянием в данном режиме является нулевое показание массы нетто. Для этого предварительно нужно скомпенсировать массу пустого бункера нажатием клавиши TAPA. Затем весовой бункер загружают материалом, открыв все три заслонки ГР (большая скорость подачи), СРЕД (малая скорость подачи), ТОЧ (дриблинг, т.е. включение вибропитателя на минимально возможную скорость). Указатель НУЛЬ выключается, а включается указатель сравнения НИЖ. Синхронно с ним включается контакт НИЖ № 4 выходного реле, если функция нулевой полосы была выключена, т.е.  $F47 = 0$ . Если же  $F47 = 1$ , то контакт  $N_2$  4 включается только после того, как текущая масса превысит установленное значение нулевой полосы.

С увеличением текущей массы в весовом бункере оператор должен следить за состоянием указателей ГР, СРЕД, ТОЧ. Первым включится указатель ГР, когда текущая масса превысит значение "номинальная масса - дополнительная уставка". Это означает, что нужно перекрыть подачу заслонкой ГР. Далее достигается уровень текущей массы "номинальная масса - уставка". Это означает, что нужно перекрыть подачу и второй заслонкой СРЕД. Наконец, после включения указателя

![](_page_52_Figure_0.jpeg)

*ТОЧ* (уровень выше "номинальная масса – масса свободного столба) следует закрыть последнюю заслонку *ТОЧ*.

Через контакты № 1, 2, 3 выходного реле можно послать сигналы на исполнительные механизмы, управляющие заслонками, синхронно с включением указателей *ГР*, *СРЕД*, *ТОЧ*.

После прекращения подачи и стабилизации показаний, т.е. включения указателя *УСП*, формируются уровни напряжения сравнения и синхронно с ними должен быть включен один из указателей *НИЖ, ВЕРХ* или *НОРМ*, в зависимости от того, будет ли измеренная масса нетто соответственно меньше величины

"номинальная масса – нижний допуск", больше величины "номинальная масса + верхний допуск" или между этими двумя величинами (импульс сравнения подается на релейный разъем ВЫХОД, контакты № 4, 5, 6). В последнем случае дозу можно считать сформированной; заслонка бункера открывается, и материал поступает, например, на упаковку. Затем цикл дозирования повторяется. В противном случае необходимо будет откорректировать массу этого отвеса так, чтобы она вошла в допуск.

#### **5.5. Дозирование с разгрузкой по программе оператора**

Предварительно для выбора этого режима надо установить параметр функции F40 = 4, 14, 24 в зависимости от предполагаемого способа управления устройством.

Данный режим предназначен для дозирования материалов по программе оператора регулировкой скорости разгрузки и с допусковым контролем полученной дозы в конце цикла. Перед началом дозирования материал из питающего бункера загружают в весовой. Число доз, которое можно получить из этой загрузки определяется емкостью бункера (его грузоподъемность не может превышать НПВ) и номинальным весом доз. Чтобы обеспечить минимум первоначальной загрузки весового бункера, вводится числовая характеристики дозы «дополнительная уставка»; в других режимах характеристика с этим названием выполняет иную функцию. При загрузке в момент превышения текущей массы брутто дополнительной уставки должна включиться сигнальная лампа *ГР*, и она будет включена до тех пор, пока весовой бункер не начнет разгружаться.

Схема на Рис. 3 обеспечивает интенсивное поступление материала из весового бункера в приемный в начале (для уменьшения времени цикла), а затем в период приближения к норме – с малой скоростью (для обеспечения точности отвеса). Но допускается устанавливать три выпускных воронки. Для дозирования с переменной скоростью устройство вырабатывает напряжения, управляющие исполнительными механизмами в зависимости от значения текущей массы. Можно вводить до трех режимов: "грубо" с большой скоростью подачи материала (открыты три воронки), "средн." с малой скоростью (открыты две воронки) и "точно", дриблинг, с тонкой подсыпкой материала (открыта единственная воронка с минимальной пропускной способностью). В отличие от описанных ранее режимов дозирования индикация прекращения большой скорости и перехода к малой выполняется сигнальной лампой *СРЕД* после того, как вес нетто превысил значение "номинальная масса – дополнительная уставка"; прекращение малой скорости и переход к режиму дриблинга выполняется по сигнальной лампе *ТОЧ* после того, как вес нетто превысил значение "номинальная масса – уставка". Далее оператор должен следить за состоянием сигнальных ламп *НИЖ, ВЕРХ* или *НОРМ*, включающихся в зависимости от того, будет ли измеренная масса нетто соответственно меньше величины "номинальная масса – нижний допуск", больше величины "номинальная масса + верхний допуск" или между этими двумя величинами. Кроме того, результат сравнения в виде единичного уровня напряжения подается через релейный разъем ВЫХОД, контакты № 4, 5, 6, на исполнительные механизмы. С контакта № 5 (*НОРМ*) можно снимать напряжение для перекрытия последней воронки *ТОЧ*. После остановки дозатора и стабилизации показаний производится окончательный допусковый контроль. В случае "недовеса" или "перевеса"необходимо будет откорректировать массу полученной дозы так, чтобы она вошла в допуск. На этом цикл можно считать законченным и переходить к следующей дозе.

![](_page_54_Figure_0.jpeg)

# **6. ОБСЛУЖИВАНИЕ**

## **6.1. ПОДСОЕДИНЕНИЕ ДАТЧИКОВ К УСТРОЙСТВУ**

Разъем для подключения датчиков расположен на задней панели устройства. Схема соединения имеет вид:

![](_page_55_Figure_3.jpeg)

Программируемая функция F12 позволяет работать как с датчиками на сжатие или растяжение (F12=0), так и с универсальными на «сжатие – растяжение» (F12=1).

Разрешающую способность рекомендуется устанавливать в зависимости от выходного сигнала датчиков согласно таблице справа:

![](_page_55_Picture_288.jpeg)

Тензометрические датчики, поставляемые различными фирмами, имеют неодинаковую расцветку выходных проводов:

![](_page_55_Picture_289.jpeg)

#### **6.2. ПЕРЕДАЧА КОДА ЧЕРЕЗ КОДОВЫЙ РАЗЪЕМ**

Сигнал кода формируется без потребления энергии, т.е. закорачиванием на общий вывод № 9, как показано на схеме:

![](_page_55_Figure_11.jpeg)

№ дозы, т.е. ее код, передается через кодовый разъем на задней панели в соответствии с таблицей:

![](_page_55_Picture_290.jpeg)

#### **6.3. ПЕРЕДАЧА ДАННЫХ ПО КАНАЛУ RS-232C**

Для связи с внешними устройствами должны быть установлены параметры интерфейсных функций F30 ~ F34.

Протокол обмена данными: 8 бит данных, 1 стоп-бит, 0 бит проверки четности.

Код данных ASCII.

Передаваемые данные форматируются в сообщения длиной 28 или 22 байта, в зависимости от того, должен ли передаваться код дозы или нет, т.е. от параметра функции F32.

 $F32 = 0$ , код дозы не передается:

![](_page_56_Figure_6.jpeg)

Байт указателей: сообщает о состоянии (включен или выключен) каждого из указателей на дисплее.

![](_page_56_Picture_217.jpeg)

Байт данных: величина веса включает в себя десятичную точку и знак "-". Пример - требуется передать величину -13.5 кг. В коде ASCII ей соответствуют 8 байт "-", "", "", "", "1", "3", ".", "5".

#### Программы передачи

```
Программа передачи данных на язы-
                                           Программа передачи данных на языке С:
 ке Бейсик:
                                           #include \langle \text{bias.h} \rangle#include \langleconio.h>10 OPEN "COM1: 9600, N, 8, 1" AS #1
20 IF LOC(1) = 0 THEN 60
                                           #define COM1 0
                                           #define DATA_READY Ox100
30 \text{ AS} = \text{INPUT}(1, 1)#define TRUE 1
40 PRINT A$; " ";
                                           #define FALSE 0
50 GOTO 20
60 B$ = INKEY$ : IF B$ = " " THEN 20"#define SETTING (0x00 \mid 0xE0 \mid 0x00 \mid 0x03)
70 PRINT B$; " ";
                                           int main(void)
80 PRINT #1, B$
                                           ſ
90 GOTO 20
                                            int in, out, status, DONE = FALSE;
                                            bioscom(0, SETTING, COM1);
                                            cprintf("... BIOSCOM [ESC] to exit ... \ln);
                                            while(!DONE)
                                             status = bioscom(3, 0, \text{com}1);
                                             if (status & DATA READY)
                                               if (( out = bioscom(2, 0, com1) & 0x7F) ! = 0)
                                                putch(out);
                                               i\bar{f} (kbhit())
                                               \{if ((in =getch()) == \x1B')DONE = TRUE;bioscom(1, in, COM1);\mathcal{F}\mathcal{E}return 0:
```
Схемы соединений с компьютером:

![](_page_57_Figure_3.jpeg)

#### гнездовой 8 Очистка посылки Схема соединения с выносным индикатором типа CD-3000A:

![](_page_58_Picture_206.jpeg)

 Разъем RS-232C устройства

#### Схема соединения с принтером типа CAS TOP P-202:

![](_page_58_Picture_207.jpeg)

Разъем RS-232C

устройства

#### Схема соединения с принтером типа FS-7000D:

![](_page_58_Picture_208.jpeg)

 Разъем RS-232C устройства

#### Схема соединения с принтерами типа ND-T102, ND-192:

![](_page_58_Picture_209.jpeg)

 Разъем RS-232C устройства

### **6.4. ПЕРЕДАЧА ДАННЫХ ПО ДОПОЛНИТЕЛЬНОМУ ЗАКАЗУ**

По дополнительному заказу может быть установлена внешняя связь через два последовательных порта ОПЦИЯ 1 и 2 на задней панели устройства (9-контактные разъемы D-типа, вилка). Их функции программируются с помощью F50 и F51, см. п. 4.3.3. Далее приведем сведения о дополнительных функциях связи.

### **6.4.1. Токовая петля (F50, 51 = 3)**

Наименование контактов порта:

Условия обмена данными F31 через токовую петлю устанавливаются аналогично тому, как указано в п. 4.3.3, а скорость обмена F30 ограничена меньшими значениями от 600 до 2400 бод, т.е.  $F30 = 0 \sim 2$ . Формат данных совпадает с приведенным в п. 6.3 для интерфейса RS-232C.

![](_page_58_Picture_210.jpeg)

Логические нуль и единица соответствуют 0 и 20 мА.

#### **6.4.2. Интерфейс RS-422/485**

Интерфейсные функции F30 и F31, формат данных и логические нуль и единица при обмене данными в стандарте RS-422/485 такие же, как в RS-232C, см. п. 6.3.

Схема соединений с компьютером:

![](_page_59_Picture_427.jpeg)

Тослеловательный порт RS-422/485 компьютера '9-контактный D-типа, вилка)

Разъем RS-232C устройства, 9-контактный гнездовой

#### **6.4.3. Интерфейс в двоично-десятичном коде (F50, 51 = 1)**

Данный интерфейс позволяет переводить показания массы на дисплее в двоично-десятичный код для передачи. Внутренняя схема входа-выхода имеет гальваническую развязку с помощью фотопары.

С помощью функции F52 программируется выходная логика сигналов; ждущий режим передачи отсутствует, поэтому  $F31 \neq 3$ .

Используемая логика сигналов:

- двоично-десятичные данные положительная или отрицательная логика;
- $3HAK \langle\langle+\rangle\rangle$  по верхнему уровню;
- $\bullet$  **ΠΕΡΕΓΡΥ3ΚΑ** "OVER" (перегрузка) по верхнему уровню;
- состояние занятости "BUSY" (занято) по верхнему уровню.

Сигналы передаются через 50-контактный гнездовой разъем типа CHAMP 57- 405000 (Amphenol):

![](_page_59_Picture_428.jpeg)

![](_page_60_Figure_0.jpeg)

Схема вывода двоично-десятичных данных относится к типу с открытым коллектором

![](_page_60_Figure_2.jpeg)

#### **6.4.4. Интерфейс аналогового выхода 4 ~ 20 мА (F50, 51 = 2)**

Предварительно необходимо установить переключатель на аналоговой плате

Технические характеристики интерфейса:

РСВ.

- токовый выход от 4 мА при нулевом показании массы до 20 мА при максимальном;
- разрешающая способность не хуже 1/2000;
- температурный коэффициент  $0.01 \frac{\%}{\degree}C$ ;
- максимальное нагрузочное сопротивление 500  $\Omega$ .

Ниже показан пример схемы преобразования тока в напряжение.

![](_page_60_Figure_11.jpeg)

Для шунтирующего сопротивления 250 пределы изменения выходного напряжения будут:  $250\Omega * 4$  MA = 1 B и  $250\Omega * 20$  м $A = 5$  В.

Положение переключателей:

![](_page_60_Picture_160.jpeg)

![](_page_61_Picture_0.jpeg)

### **6.4.5. Интерфейс аналогового выхода 0 ~ 10 В (F50, 51 = 2)**

Предварительно необходимо установить переключатель на аналоговой плате РСВ.

Технические характеристики интерфейса:

- выход по напряжению от 0 В при нулевом показании массы до 10 В при максимальном;
- разрешающая способность не хуже 1/2000;
- температурный коэффициент 0,01 %/°С.

Положение переключателей:

![](_page_61_Picture_164.jpeg)

# **6.4.6. Принтер**

По дополнительному заказу производится связь устройства с принтерами типов FS-7000D, FS-7040P, ND-T102 (термопринтер), ND-192 (матричный).

# **7. ХАРАКТЕРНЫЕ НЕИСПРАВНОСТИ И МЕТОДЫ ИХ УСТРАНЕНИЯ**

![](_page_61_Picture_165.jpeg)

Осмотры и все виды ремонта выполняются изготовителем или специализированными предприятиями, имеющими с изготовителем договор. При эксплуатации потребителем должно выполняться ежедневное (межосмотровое) обслуживание устройства.

После настройки или ремонта, связанного со снятием пломбы, весы должны быть предъявлены представителю Госстандарта для поверки. Вызов представителя производится потребителем.

Поверка производится в соответствии с ГОСТ 8.453.

В процессе работы устройства выполняется самостестирование с выводом на дисплей (в случае какого-либо сбоя) сообщения об ошибке.

![](_page_62_Picture_28.jpeg)

# 8. КОМПЛЕКТ ПОСТАВКИ

![](_page_62_Picture_29.jpeg)

# 9. ГАРАНТИЙНЫЕ ОБЯЗАТЕЛЬСТВА

Завод-изготовитель гарантирует соответствие устройства техническим характеристикам и его безвозмездный ремонт при соблюдении потребителем условий эксплуатации, транспортировки и хранения. Гарантийный срок эксплуатации 12 месяцев со времени продажи, но не более 18 месяцев со времени его изготовления.